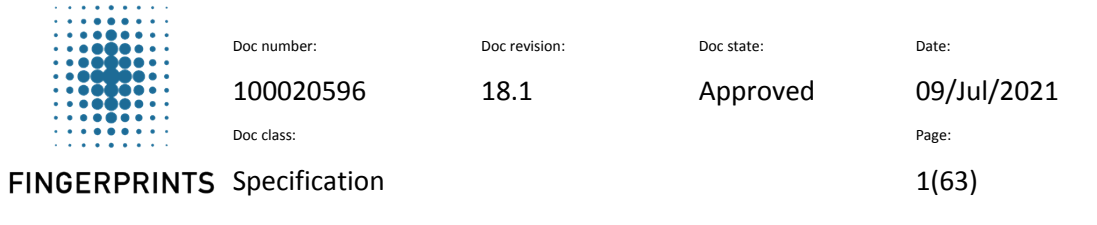

## **BM-Lite**

# **Product Specification & Integration Guideline**

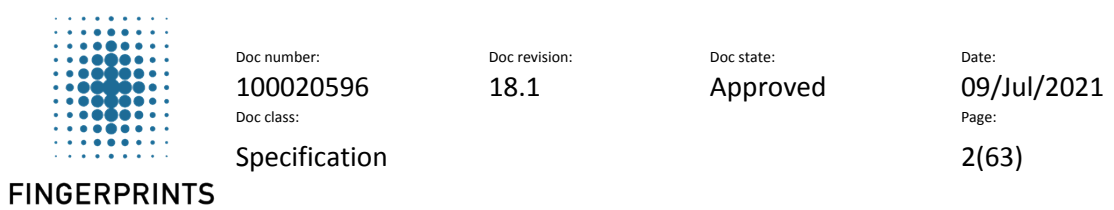

### **Contents**

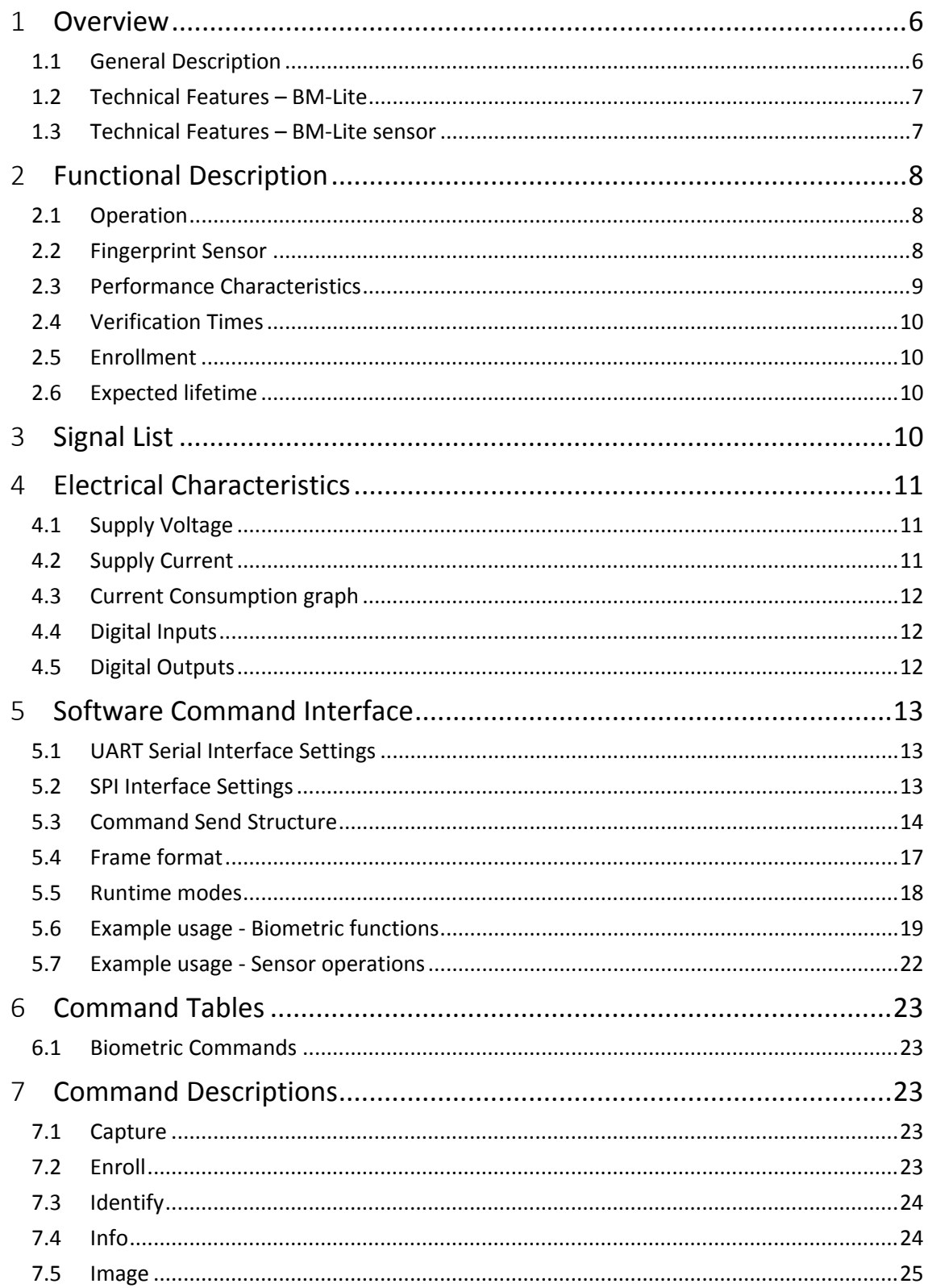

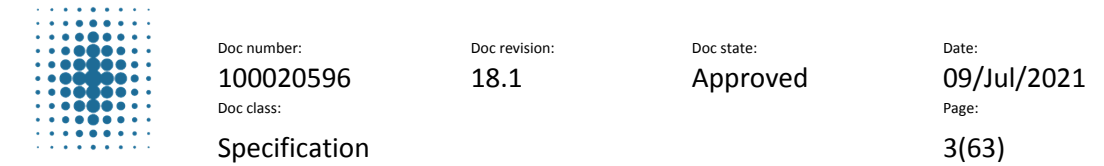

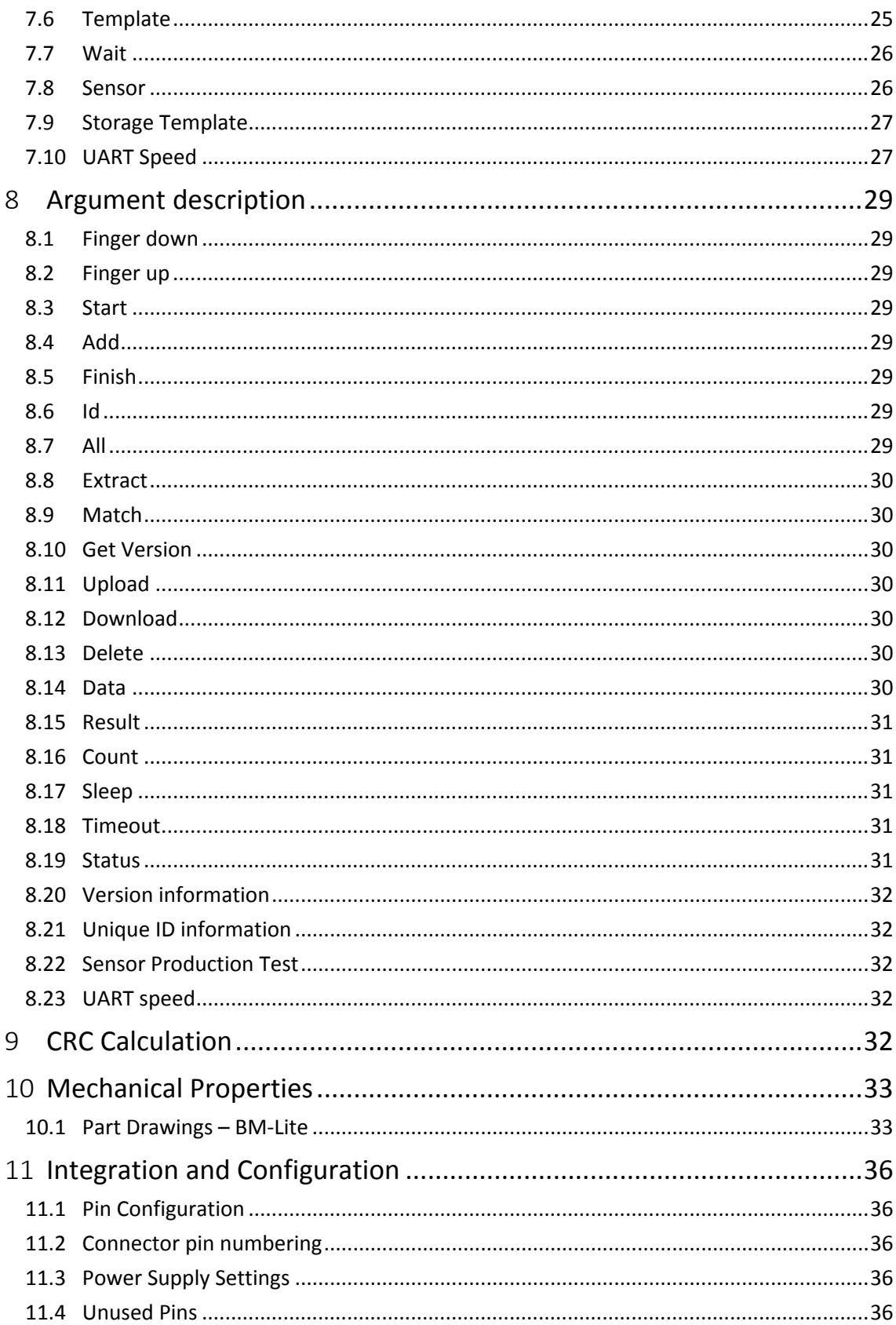

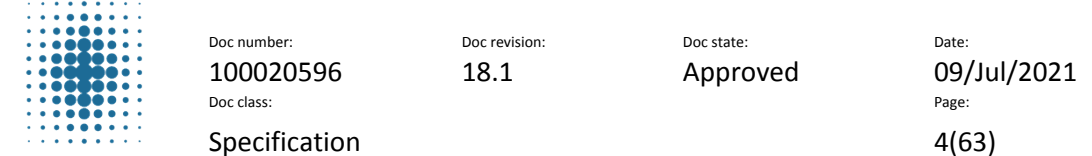

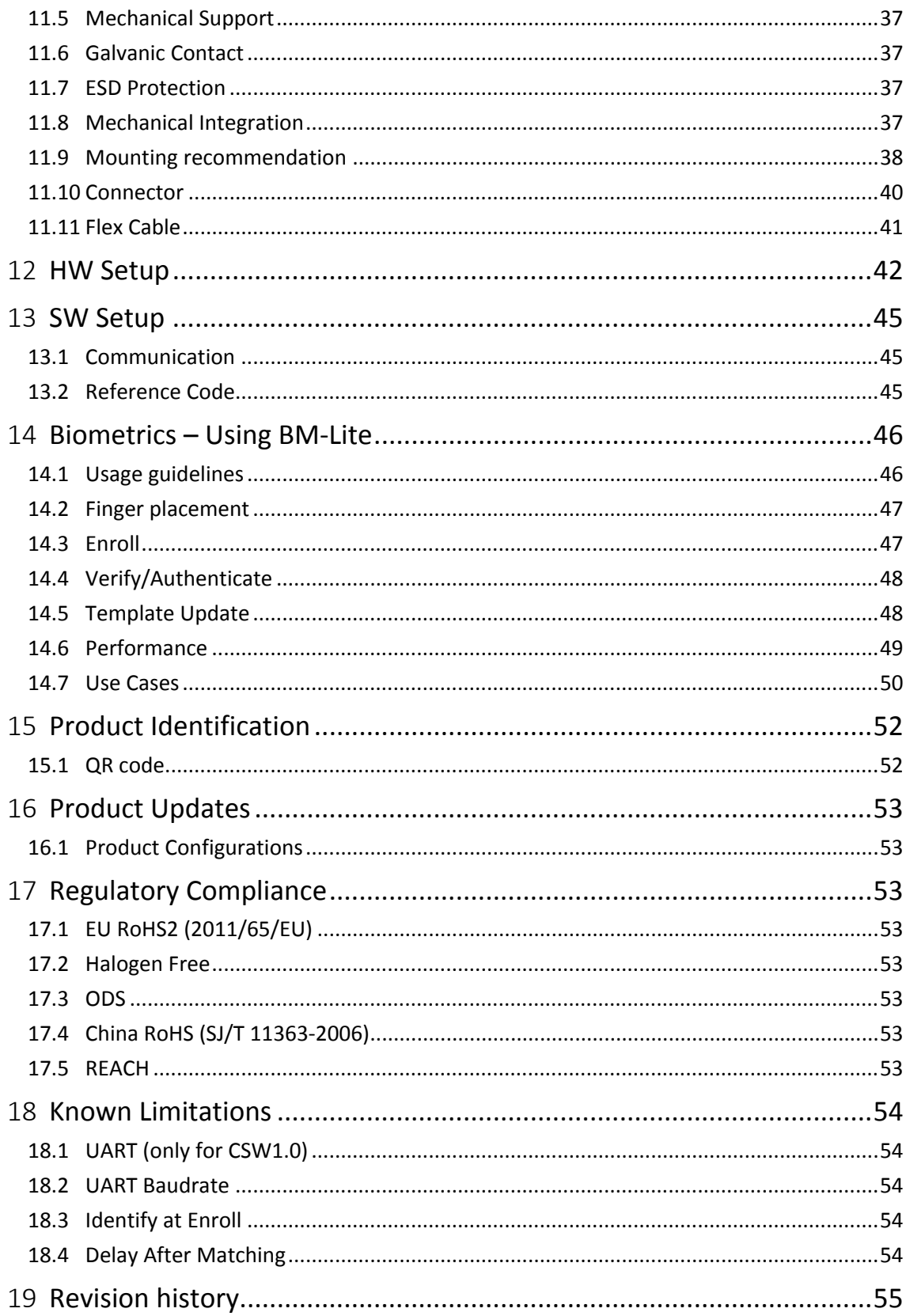

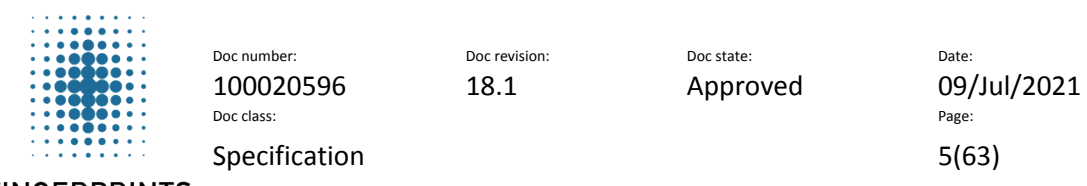

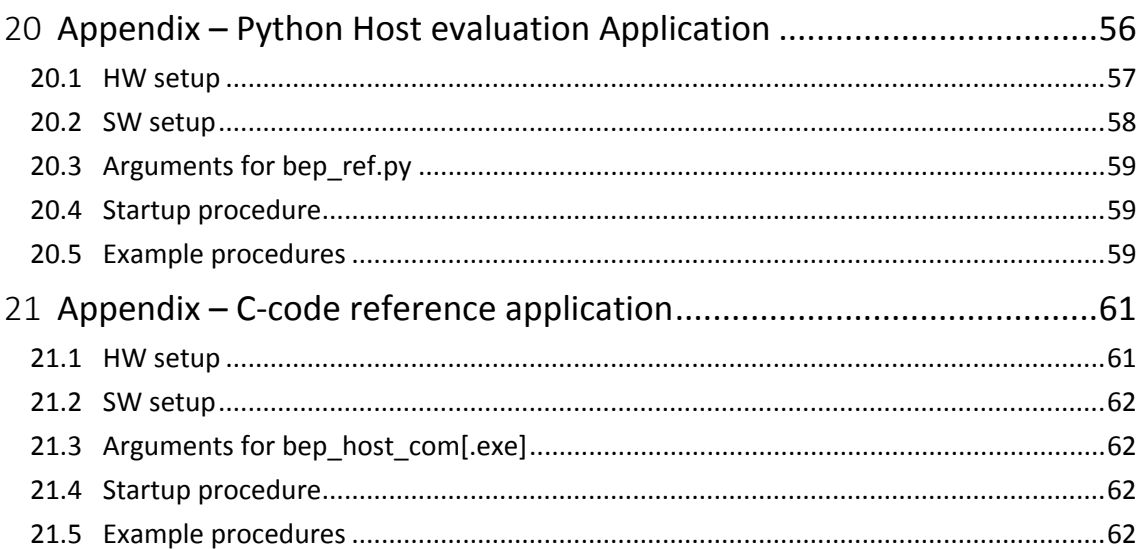

## **Terminology**

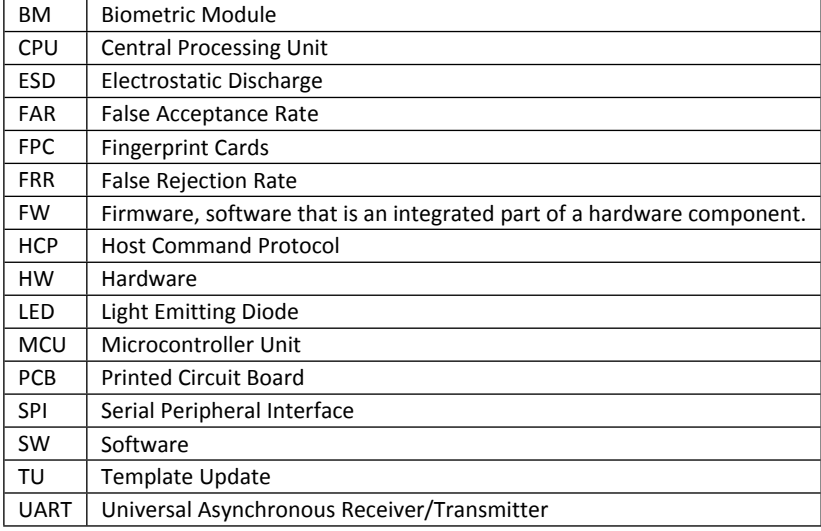

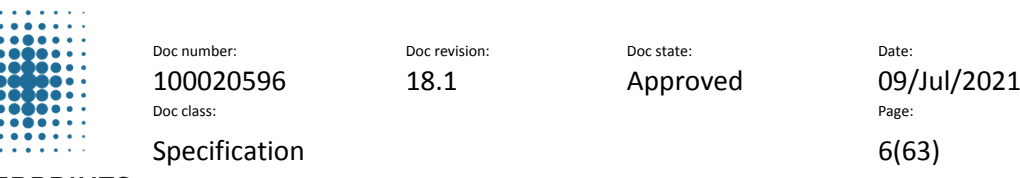

## **1 Overview**

The BM-Lite module is a complete biometric fingerprint system, including a robust fingerprint sensor solution and on-board template storage. The biometric module is used connected to a host CPU over UART or SPI. Simple serial commands are used to enroll and verify.

#### **Application examples**

- Access control systems
- Time & Attendance
- Locks, safes
- USB tokens
- POS terminals

### **1.1 General Description**

The BM-Lite sensor has a protective coating which helps to protect against ESD, scratches, impact and everyday wear-and-tear. All Fingerprints sensors feature 3D pixel sensing technology that can read virtually any finger; dry or wet.

The BM-Lite includes the following features:

- Embedded / stand-alone fingerprint identification system
- Compact sensor module package
- Protective sensor coating: scratch and ESD resistant
- One-to-one verification mode
	- o Matching against 1 template
- **•** Identify verification mode
	- o 50 templates
- On-board template storage
	- o Max. 50 templates
- Straightforward serial command interface
- Finger detect functionality
- EU RoHS compliant, China RoHS compliant, REACH compliant, ODS compliant and Halogen Free
- Front side IP rating: IPX7
- Easy to integrate and minimize time-to-market

The BM-Lite can be integrated into virtually any application and controlled by a host sending basic commands for enrollment and verification via the serial interface. Fingerprint templates are automatically created and stored in the internal flash memory.

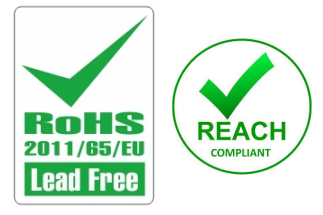

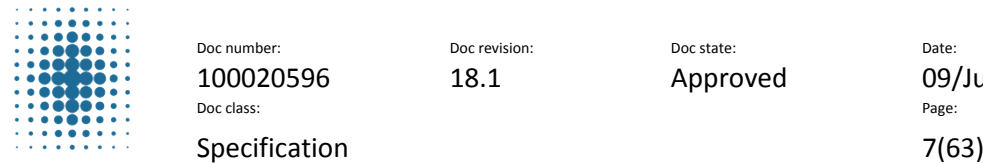

Doc revision: Doc state: Doc state: Doc Pate:

100020596 18.1 Approved 09/Jul/2021

**FINGERPRINTS** 

### **1.2 Technical Features – BM-Lite**

An overview of the technical features of the BM-Lite module is shown in

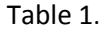

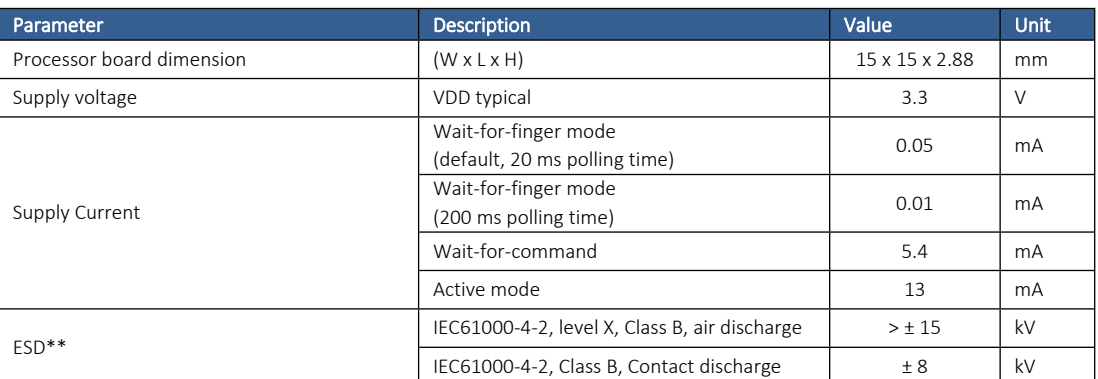

\*\*With proper integration as outlined in this specification.

*Table 1. Technical features overview*

### **1.3 Technical Features – BM-Lite sensor**

Sensor features of the BM-Lite is shown in Table 2.

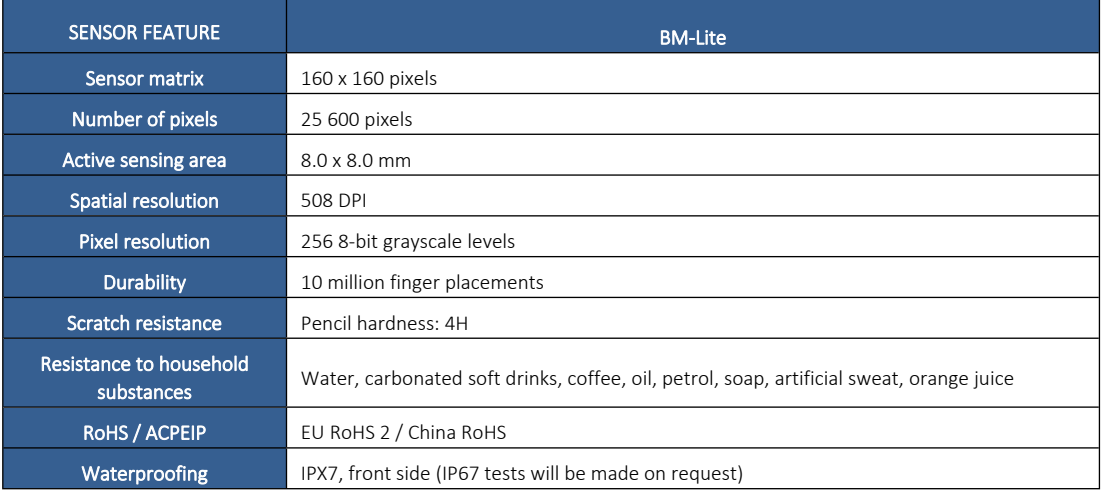

*Table 2. Sensor features of the BM-Lite*

See section 10 for information on the mechanical properties of BM-Lite.

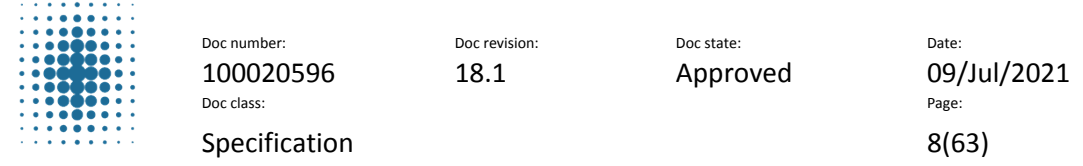

## **2 Functional Description**

The BM-Lite module is a versatile fingerprint verification system which consists of two main components: a Fingerprints fingerprint sensor and an MCU.

The BM-Lite MCU acquires the fingerprint image from the fingerprint sensor. The flash memory on the BM-Lite is pre-loaded with firmware from Fingerprints and is used for all biometric operations and template storage.

### **2.1 Operation**

BM-Lite operates connected to a host over UART or SPI.

The illustration in Figure 1 shows a system overview of BM-Lite connected to host.

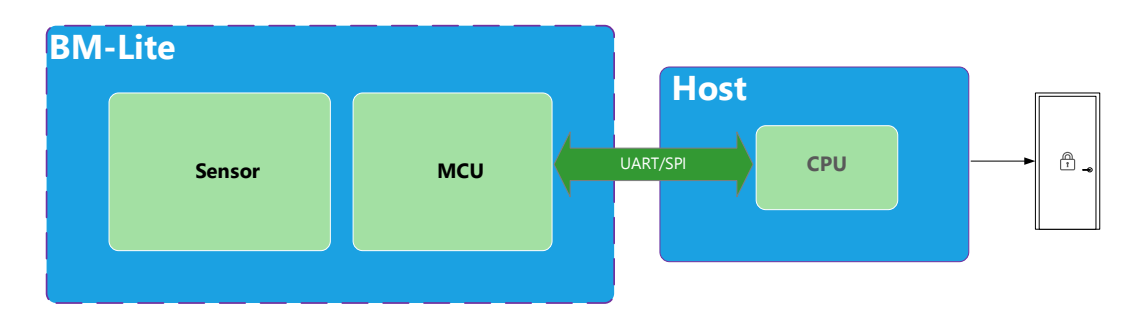

*Figure 1. BM-Lite system overview*

#### **2.1.1 BM-Lite and Host**

The BM-Lite is used as a slave towards a host. A host - selected and provided by the customer - executes the main application which interfaces with the BM-Lite module. Requirements on the host processor associated with the module communication are extremely low; therefore, the host processor can be selected entirely to suit the primary application.

#### **Command Interface**

The interface between the host and the processor board is based on a serial UART or an up to 20 MHz SPI command interface. There is no direct interaction between the host processor and the fingerprint sensor.

BM-Lite supports both UART and SPI communication interface. BM-Lite automatically detects the specific communication interface in use. However, it is not possible to use both interfaces at the same time. Also note that the input pins of the unused interface must be held at fixed levels to avoid interferences.

### **2.2 Fingerprint Sensor**

The BM-Lite sensor is based on capacitive technology and utilizes a reflective measurement method. This method requires a galvanic contact point outside the sensor chip – this is achieved by means of a conductive bezel integrated into the sensor package.

To obtain good quality images, it is important that the sensor is correctly mounted in an enclosure. See section 11 for more information on integration.

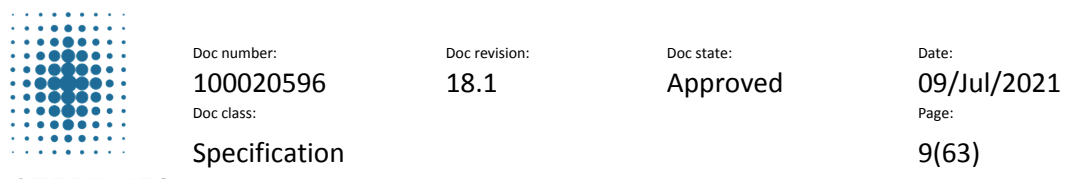

#### **2.2.1 Absolute Maximum Ratings**

Exposure to absolute maximum rating conditions for extended periods may affect device reliability. Stress beyond the values outlined in this section may cause permanent damage to the fingerprint sensors. Operation of the device in conditions beyond those indicated as normal operation in this specification is not implied or supported.

#### **BM-Lite ratings**

The values in Table 3 indicate absolute maximum ratings for the BM-Lite.

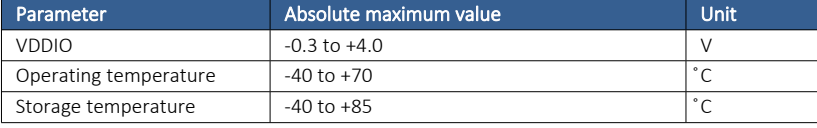

*Table 3. Absolute maximum ratings for BM-Lite*

### **2.3 Performance Characteristics**

This section describes the performance characteristics for the BM-Lite sensor. The FRR and FAR values for the verification mode is shown in Table 4.

#### **FRR and FAR**

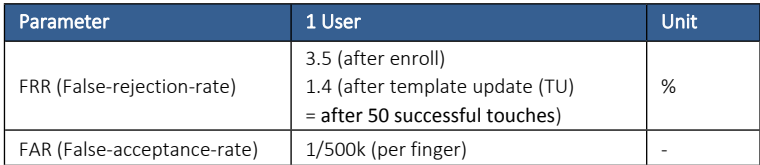

*Table 4. Performance characteristics – FRR / FAR*

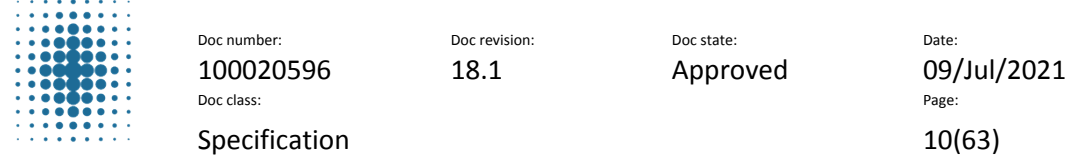

### **2.4 Verification Times**

Typical processing times for the biometric verification are shown in Table 5. Processing time starts at finger touch and ends with output to host via communication interface.

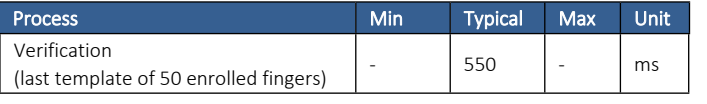

*Table 5. Biometric processing times*

### **2.5 Enrollment**

BM-Lite supports 3 enrollment touches.

### **2.6 Expected lifetime**

The expected lifetime of the module is 5 years in a typical consumer usage/indoor environment.

## **3 Signal List**

This section gives an overview of the signals sent between the BM-Lite and a host.

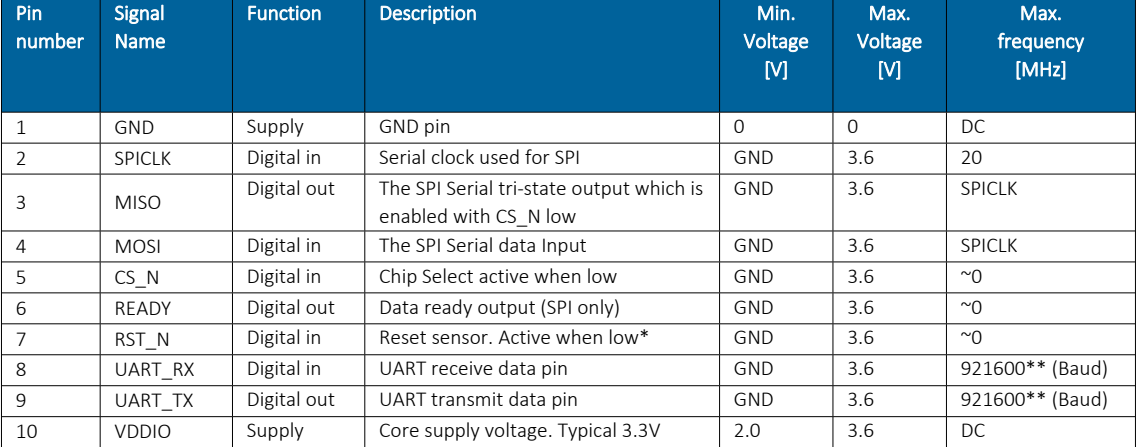

*Table 6. Host signals*

*\* Keep low at least 20µs to reset whole module.*

*\*\* Default baud rate is 115200.*

#### **Switches**

The host system is responsible for handling any ESD events that may happen via the external switches.

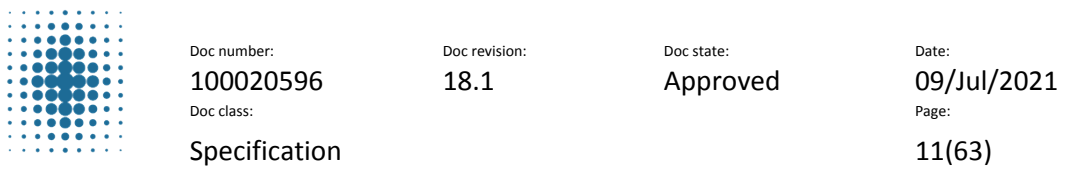

## **4 Electrical Characteristics**

The electrical characteristics of the BM-Lite are described in this section. All signals except the power supply rails and ground are nominally 3.3 V.

### **4.1 Supply Voltage**

Supply voltage for the BM-Lite are shown in Table 7.

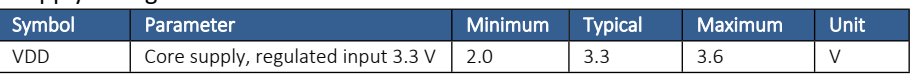

*Table 7. Supply Voltage*

See section 11.3 for more information on power supply settings.

#### **Ripple and Noise Level**

Ripple and noise level must be ≤ 20 mVpp with 20 MHz bandwidth. The rise and fall time of the host power interface must be slower than 10 μs/V at power-up and power-down to ensure MCU integrity.

### **4.2 Supply Current**

Supply current for the BM-Lite (@3.3V) is shown in Table 8.

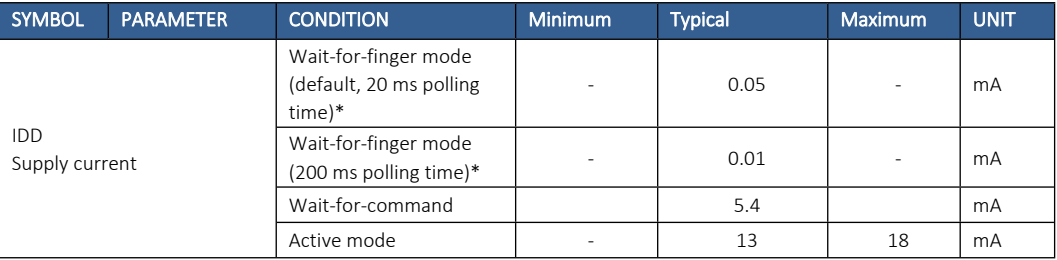

*Table 8. Supply Current. \*) Wait-for-finger mode is entered when CMD\_CAPTURE or CMD\_WAIT(ARG\_FINGER\_DOWN) command is sent to BM-Lite. Note! In previous BM-Lite documentations, this mode was called "Idle mode".*

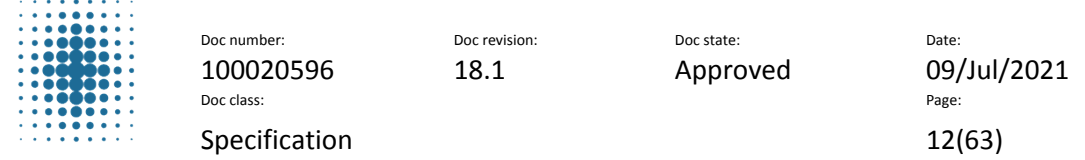

### **4.3 Current Consumption graph**

An example current consumption graph for authentication is shown Figure 2.

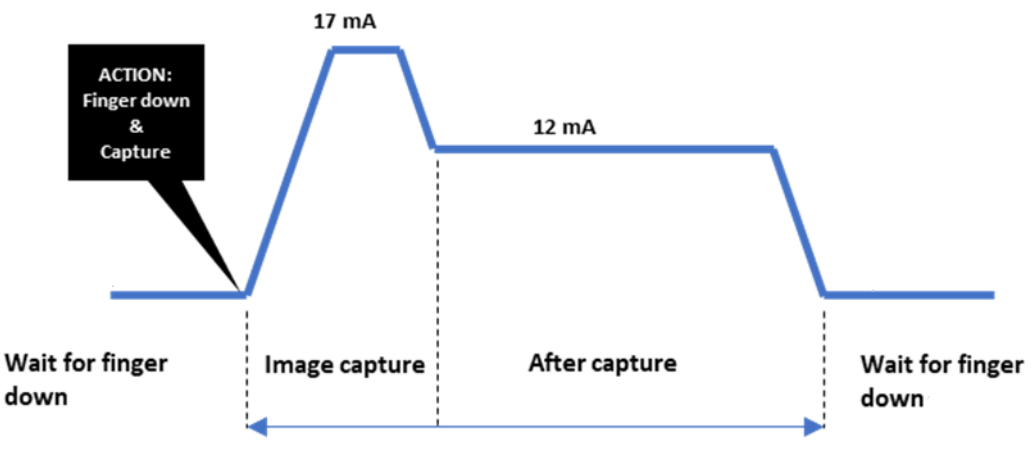

 $^{\prime\prime}550$  ms

*Figure 2. Illustration BM-Lite Current Consumption graph, Identify procedure (UART mode)*

### **4.4 Digital Inputs**

Digital inputs for the BM-Lite are shown in Table 9.

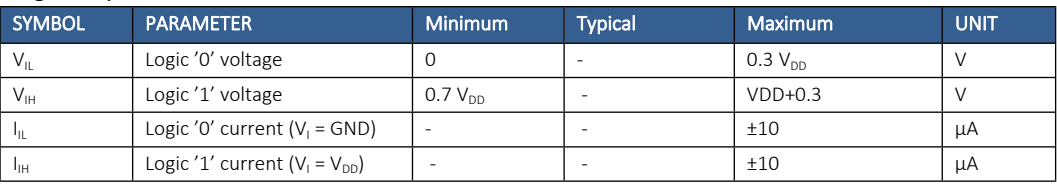

*Table 9. Digital Inputs*

### **4.5 Digital Outputs**

#### **4.5.1 Digital Output voltage**

Digital output voltage specifications for the BM-Lite are shown in Table 10.

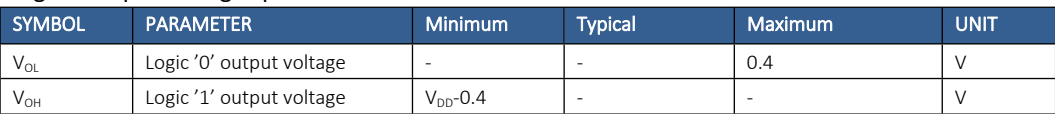

*Table 10. Digital Output voltage*

#### **4.5.2 Digital Output current**

Digital output current specifications for the BM-Lite are shown in Table 11.

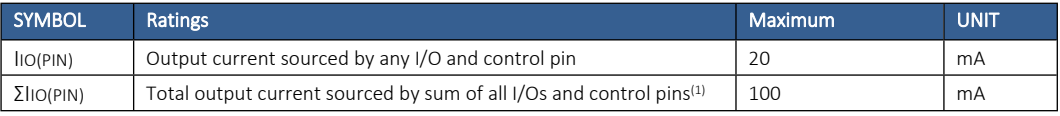

*Table 11. Digital Output current*

(1) This current consumption must be correctly distributed over all I/Os and control pins. The total output current must not be sunk/sourced between two consecutive power supply pins referring to high pin count QFP packages.

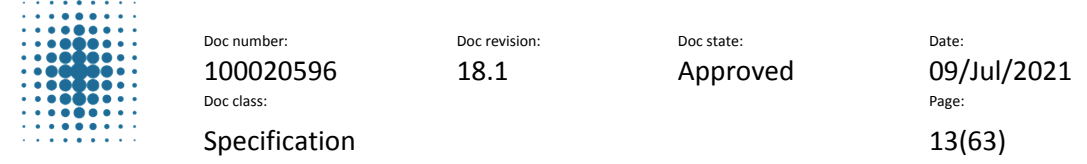

## **5 Software Command Interface**

To communicate with BM-Lite, a serial command interface is used between a host processor and BM-Lite. This interface is designed to be easy to use and performs the basic biometric functions needed in a fingerprint authentication system. Communication can be either UART or SPI. BM-Lite will detect which protocol being used and continue using that protocol for the power-on session. It is important that the input pins of the unused protocol are fixed and not floating. This is to avoid interferences.

### **5.1 UART Serial Interface Settings**

The software settings for the serial protocol using UART are outlined in Table 12.

| Parameter           | Value                                          |
|---------------------|------------------------------------------------|
| Communication speed | Factory default baud rate set to 115200* baud. |
| Format              | 8 data bits, parity none, one stop bit.        |
| Bit order           | Least significant bit first                    |

*Table 12. UART interface settings*

*\* Valid for SW version ≥ 1.2 (See chapter 18.2 for more information)*

#### **5.1.1 UART Timing Diagram**

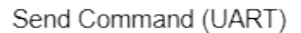

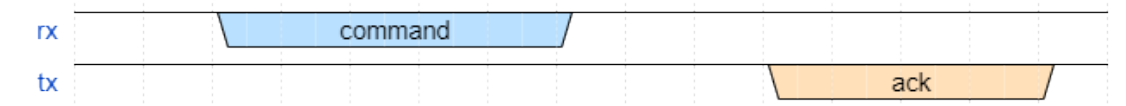

*Figure 3. UART timing diagram (Send Command)*

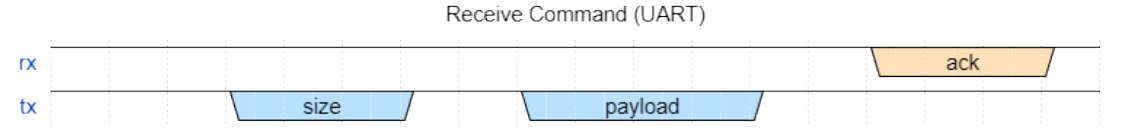

*Figure 4. Figure 4 UART timing diagram (Receive Command)*

### **5.2 SPI Interface Settings**

The software settings for using SPI commands are outlined in Table 13.

Note that the length of the SPI connection cable shall be shorter than 20cm.

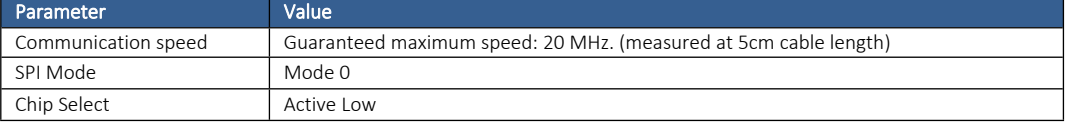

*Table 13. SPI interface settings*

The data ready signal (pin 6: READY) is used to signal to the host when BM-Lite has data available for the host to read over SPI.

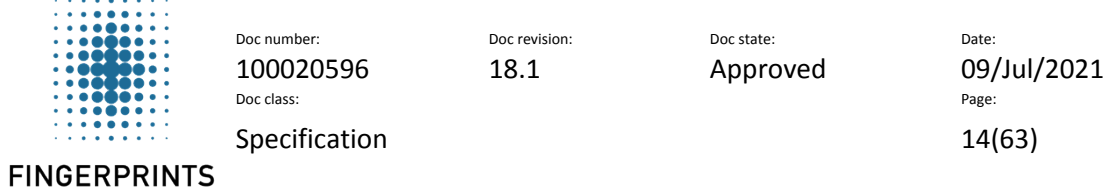

#### **5.2.1 SPI Timing Diagram**

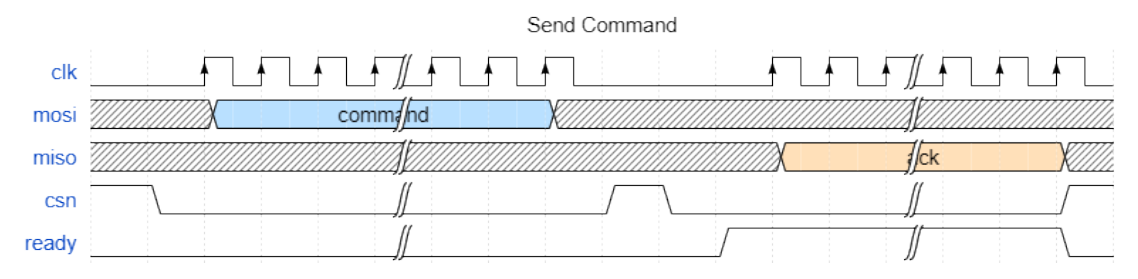

*Figure 5. SPI Timing Diagram for SPI mode 0 (Send Command)*

#### **5.2.2 SPI Characteristics**

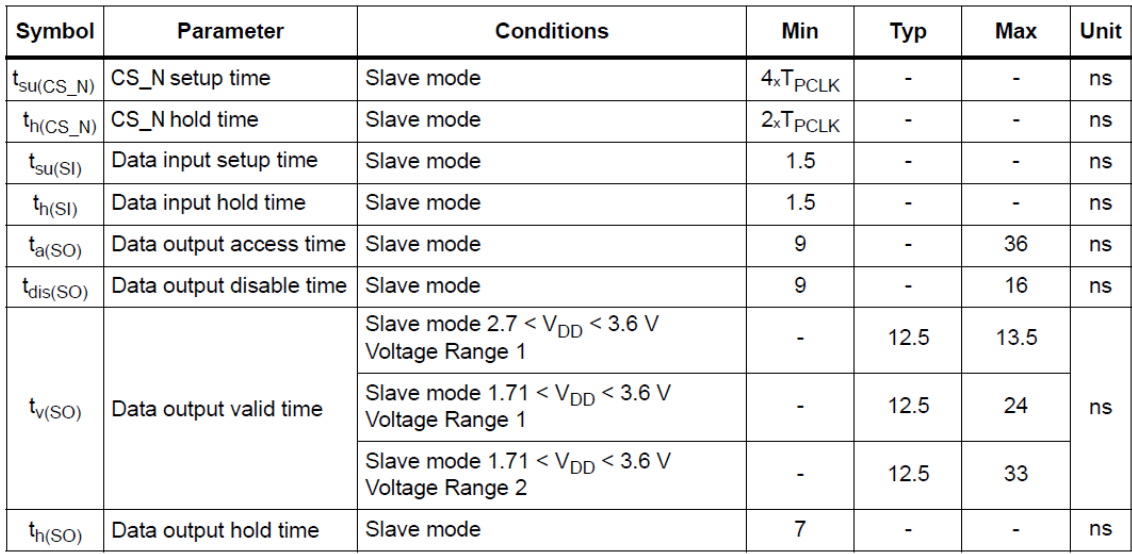

*Figure 6. SPI Characteristics*

### **5.3 Command Send Structure**

#### **5.3.1 Overview**

The communication stack implemented on the embedded devices by Fingerprints follows this specification.

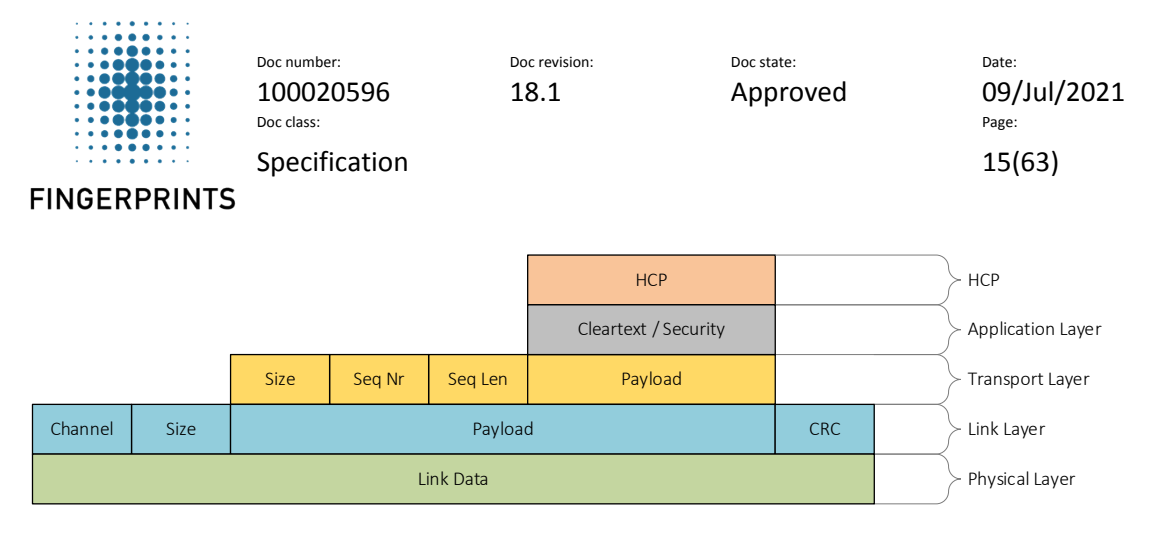

*Figure 7. Overview of the command send structure*

#### **5.3.2 Physical layer**

The physical layer has a fixed size buffer of 256 bytes.

#### **5.3.2.1 ACK packet**

After each received HCP packet the receiving side shall respond with an ACK packet. This is a 4-byte packet, with data as follows:

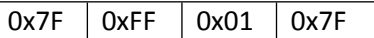

Note that this packet is sent standalone, and not as an HCP encapsulated packet.

#### **5.3.3 Link layer**

The link layer handles packet consistency.

Each packet received is acknowledged on the link layer, if an error occurs no retransmissions is done on this level instead the error is propagated upwards.

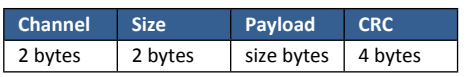

*Table 14. Link layer*

- Channel is not used in BM-Lite and can be set to zero.
- Size reflects the Payload size only.
- CRC is calculated on the Payload only.

#### **5.3.4 Transport layer**

The transport layer handles packet segmentation. As the PHY MTU is 256 bytes the maximum payload per segment is 242 bytes. Errors are propagated upwards.

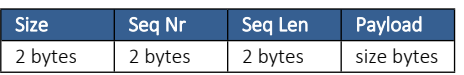

*Table 15. Transport layer*

- Size is the size of Payload in bytes.
- Seq Nr is the current packet chunk number, in case of a split packet. Starts at 1.
- Seq Len is the total number of chunks, in case of a split packet.

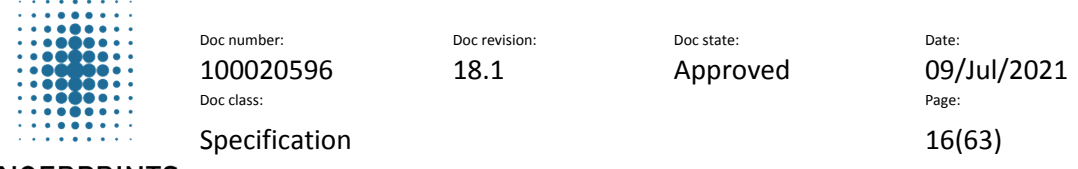

#### **5.3.5 Application layer**

The application layer is an optional security layer, the default implementation is clear text (unsecure). If a security solution is used it will be part of that products documentation.

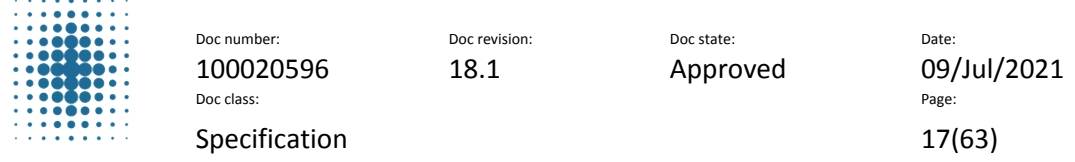

### **5.4 Frame format**

Each HCP frame consist of a command and a variable number of arguments.

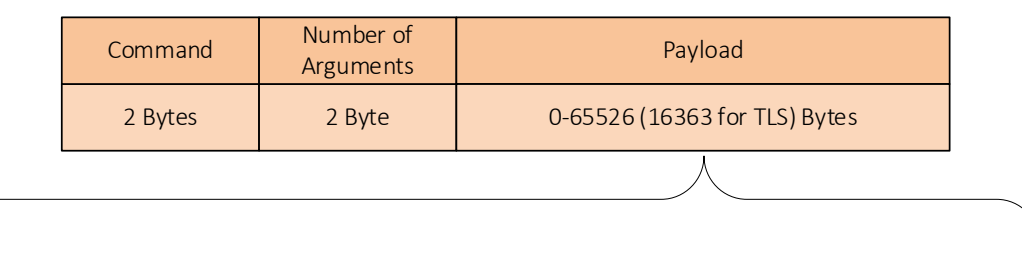

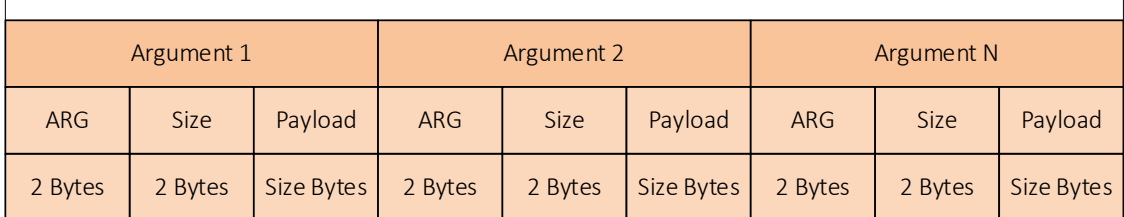

#### *Figure 8. Frame format illustration*

The Commands define the general action that is going to be executed. However, each command can have several arguments each, with their own data attached.

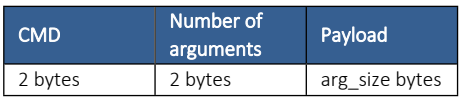

*Table 16. Command*

The Argument is used as a complement to the command if it is needed and can contain arbitrary data. The order of the arguments is not relevant. It is not allowed to have the same argument key multiple times. The size of the argument payload can be zero.

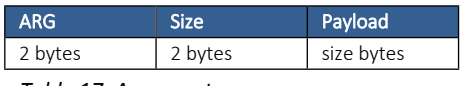

*Table 17. Argument*

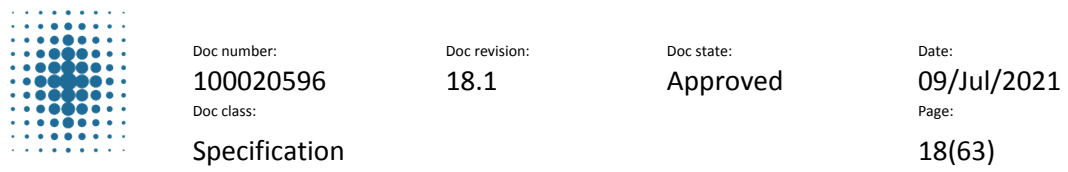

### **5.5 Runtime modes**

BM-Lite has two runtime modes; Wait-for-finger mode (previously named "Idle mode") and Active mode. They are described in this section.

#### **5.5.1 Wait-for-finger mode**

In Wait-for-finger mode (previously named "Idle mode") BM-Lite is in its lowest power consumption state. BM-Lite wakes up if the user puts a finger on the sensor or if the host MCU starts communication with BM-Lite on one of the communication interfaces.

BM-Lite will not enter Wait-for-finger mode automatically, it must be initiated by the host. Wait-forfinger mode is entered when *CMD\_CAPTURE* or *CMD\_WAIT(ARG\_FINGER\_DOWN)* command is sent to BM-Lite. *(There is no need to execute CMD\_WAIT before CMD\_CAPTURE as they both wait for finger in Wait-for-finger mode!)*

*Note: Make sure to put BM-Lite in Wait-for-finger mode, to save power, after all major procedures.*

#### **5.5.2 Active mode**

In Active mode BM-Lite is in its highest power consumption state, and all major procedures are performed in this mode:

- *Await command state* Await command state is the default state after BM-Lite starts up (boot) and after Enroll-, Identify- and Delete procedure. In Await command state BM-Lite waits for instructions from the host.
- *Enroll procedure* In the Enroll procedure a user fingerprint is enrolled into BM-Lite.
- *Identify procedure*

In the Identify procedure a user fingerprint is matched against the enrolled fingerprints to decide if it is a match or not.

 *Delete procedure* In the Delete procedure all enrolled fingerprints are deleted from BM-Lite

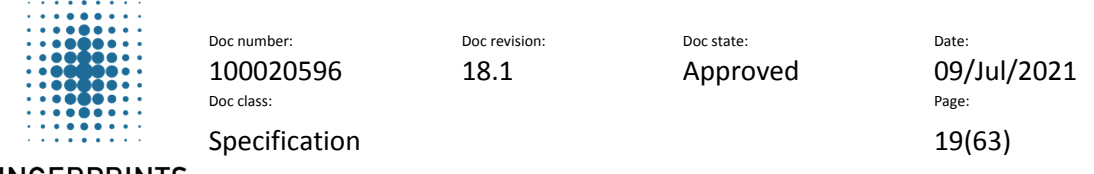

### **5.6 Example usage - Biometric functions**

Examples of how to use the biometric functions are described in this section. See section 7 on detail about the different commands, and the reference code.

#### **5.6.1 Capture**

To start a capture *CMD\_CAPTURE(ARG\_TIMEOUT(timeout in ms))* shall be sent from host to BM-Lite. BM-Lite will wait for finger down, and when a finger is present on the sensor a capture will be executed. When image is captured BM-Lite returns *CMD\_CAPTURE(ARG\_RESULT(bep\_result))* to host.

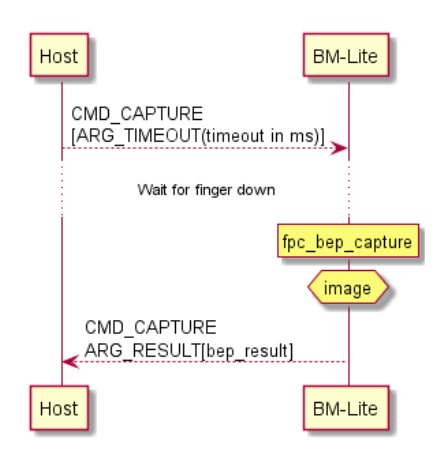

*Figure 9. Capture sequence*

#### **5.6.2 Enroll**

To start the enrollment *CMD\_ENROLL(ARG\_START)* shall be sent from host to BM-Lite. BM-Lite will start enroll session and send *CMD\_ENROLL(ARG\_RESULT(bep\_result))* back to host. BM-Lite waits for finger down and when a finger is present on the sensor an image capture will execute (see section 5.6.1). After image capture is complete host sends *CMD\_ENROLL(ARG\_ADD)* to BM-Lite and the image is enrolled. BM-Lite sends *CMD\_ENROLL(ARG\_COUNT(samples\_remaining), ARG\_RESULT(bep\_result))* back to host with information about how many finger touches are left in the enrollment process. BM-Lite waits for finger up (see section 5.7.1) and if more images are necessary to complete the enrollment the procedure will repeat itself. When BM-Lite has returned that 0 samples are remaining, Host sends *CMD\_ENROLL(ARG\_FINISH)* to BM-Lite which ends the enrollment procedure. BM-Lite sends *CMD\_ENROLL(ARG\_RESULT(bep\_result))* back to host to verify that the enrollment procedure has ended.

Note: BM-Lite supports 3 enrollment touches.

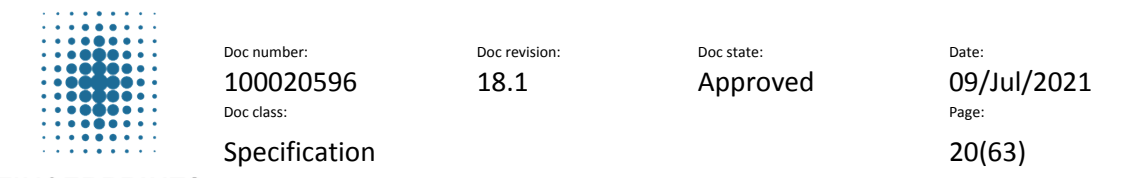

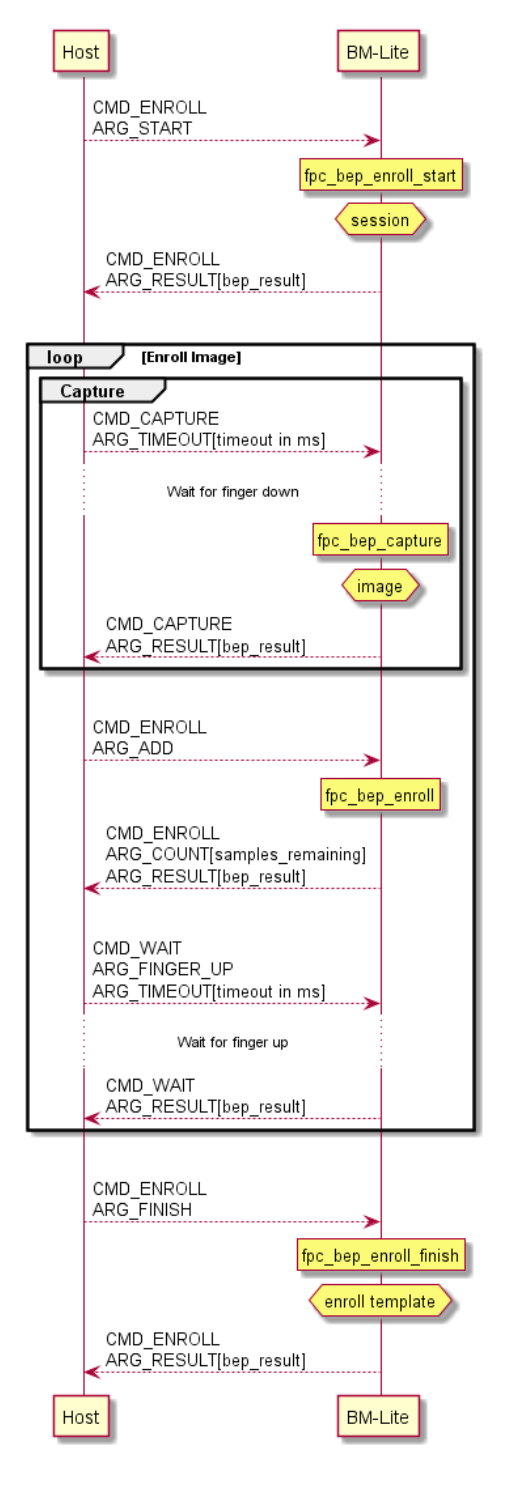

*Figure 10. Enroll sequence*

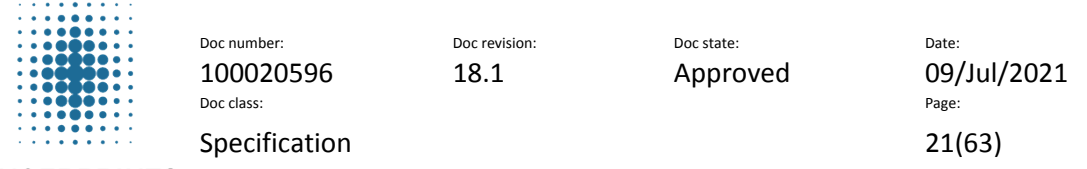

#### **5.6.3 Identify**

An Identity procedure starts with an image capture (see section 5.6.1). When image capture is done host sends *CMD\_IMAGE(ARG\_EXTRACT)* to BM-Lite to extract the image. When the image is extracted BM-Lite sends *CMD\_IMAGE(ARG\_RESULT(bep\_result))* back to host. To start the identification process Host sends *CMD\_IDENTIFY* to BM-Lite. When the identification process is done BM-Lite sends *CMD\_IDENTIFY(ARG\_RESULT(bep\_result), ARG\_ID(id))* back to host with the result of the identification process. If there was a match with an existing enrolled finger image an id will be provided.

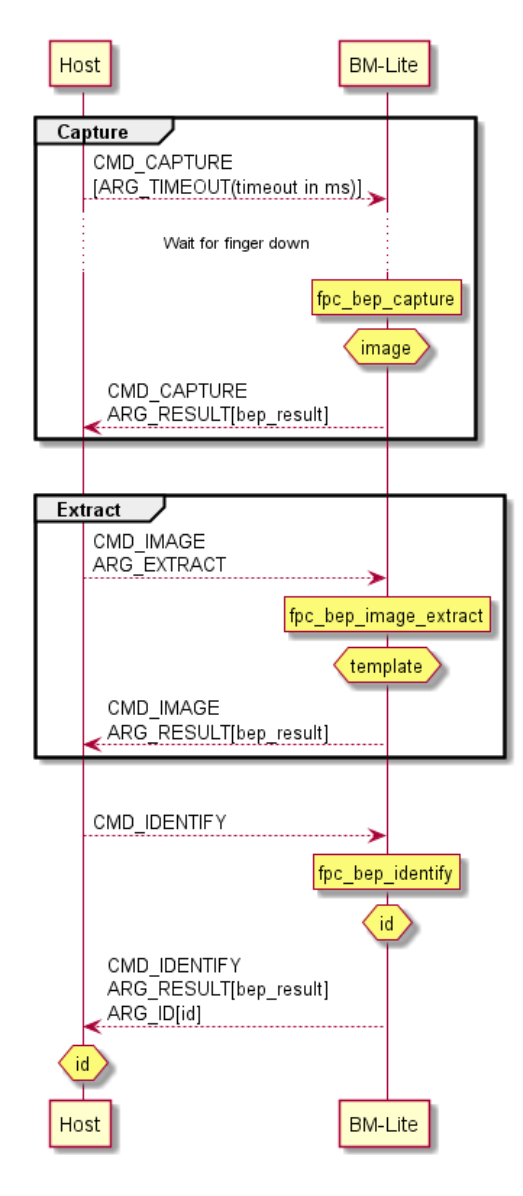

*Figure 11. Identify sequence*

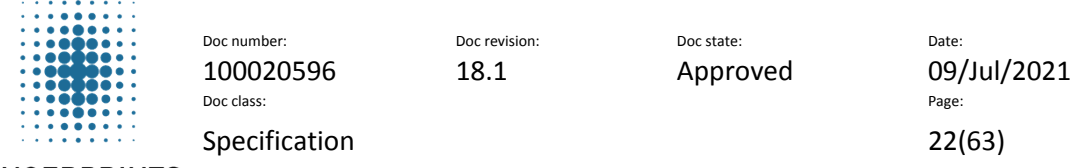

### **5.7 Example usage - Sensor operations**

#### **5.7.1 Wait for finger up**

Host sends *CMD\_WAIT(ARG\_FINGER\_UP(ARG\_TIMEOUT(timeout in ms)))* to BM-Lite to start waiting for finger up procedure. When BM-Lite senses finger up, *CMD\_WAIT(ARG\_RESULT(bep\_result)) is sent back to host.*

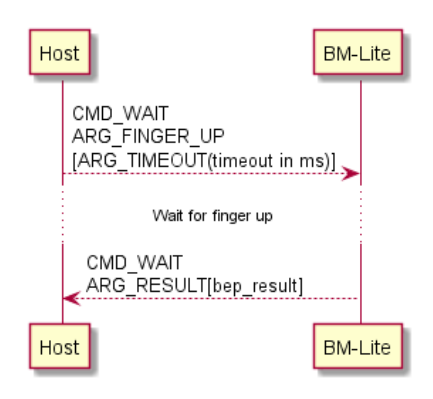

*Figure 12. Wait for finger up sequence*

#### **5.7.2 Wait for finger down**

Host sends *CMD\_CAPTURE* or *CMD\_WAIT(ARG\_FINGER\_DOWN(ARG\_TIMEOUT(timeout in ms)))* to BM-Lite to start waiting for finger down procedure. While waiting for finger down BM-Lite is in Wait-forfinger mode.

(The difference between *CMD\_CAPTURE* and *CMD\_WAIT(ARG\_FINGER\_DOWN)* is that *CMD\_CAPTURE* does capture after detecting finger touch.)

When BM-Lite senses finger down, *CMD\_WAIT(ARG\_RESULT(bep\_result)) is sent back to host. Note:*

- *These commands must be sent from host to BM-Lite after startup (Boot), Identify or Enroll to set BM-Lite in Wait-for-finger mode.*
- *BM-Lite will not enter Wait-for-finger mode automatically.*
- *The only way to break the waiting for a timeout or a finger touch is to reset BM-Lite.*

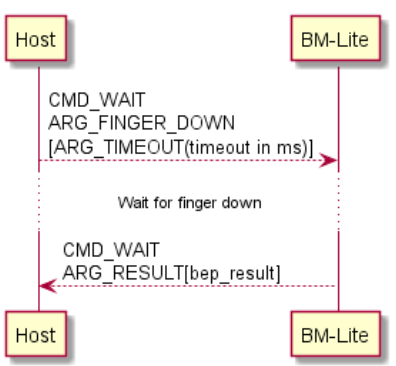

*Figure 13. Wait for finger down sequence*

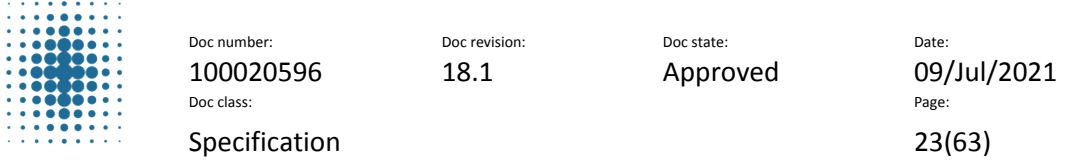

## **6 Command Tables**

This section gives an overview of the available commands that can be used with the BM-Lite.

### **6.1 Biometric Commands**

This section describes the biometric commands for the BM-Lite.

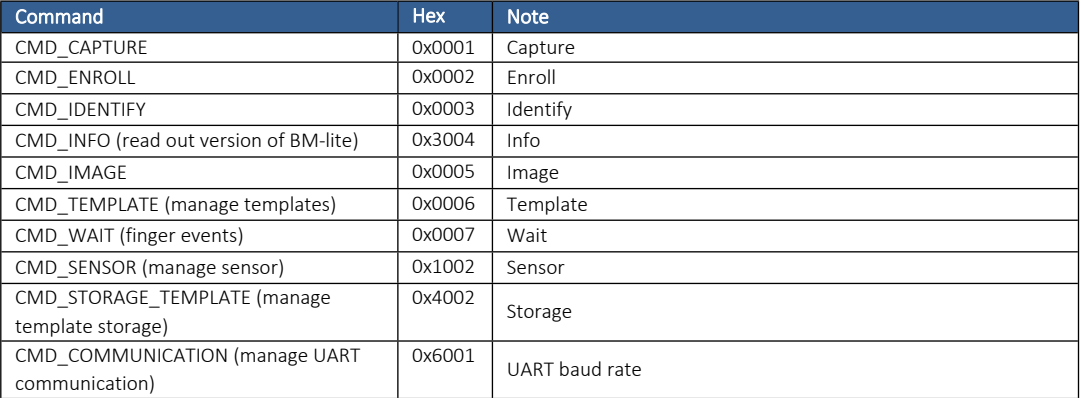

*Table 18. Biometric Commands*

## **7 Command Descriptions**

This section describes the individual commands of the main application, along with their parameters, and responses.

### **7.1 Capture**

Command name: CMD\_CAPTURE Value: 0x0001

#### **7.1.1 Capture with wait for finger down**

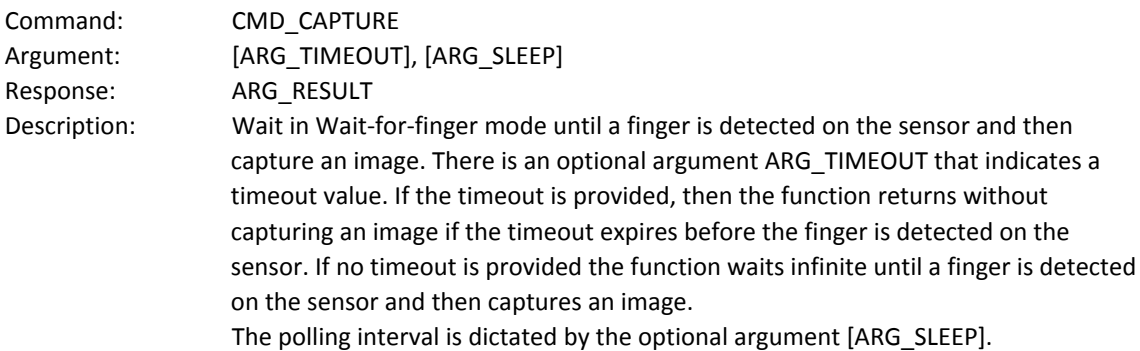

### **7.2 Enroll**

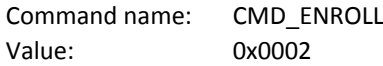

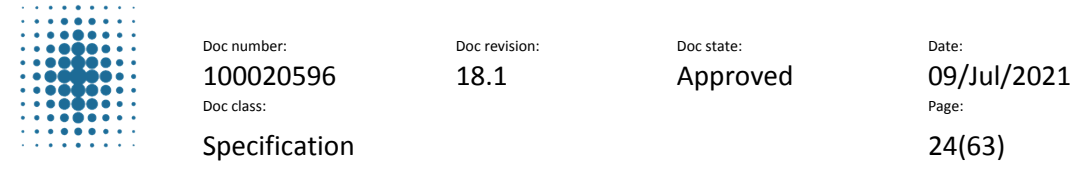

#### **7.2.1 Enroll start**

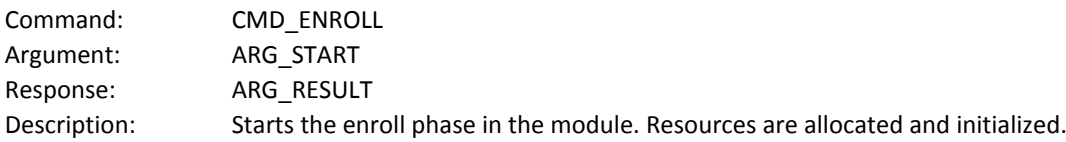

#### **7.2.2 Enroll add image**

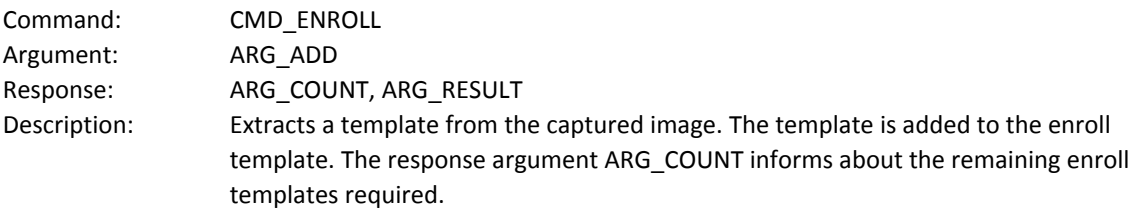

#### **7.2.3 Enroll finish**

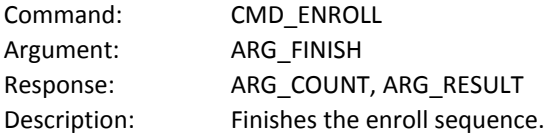

### **7.3 Identify**

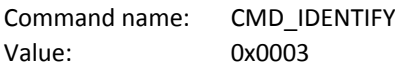

#### **7.3.1 Identify template**

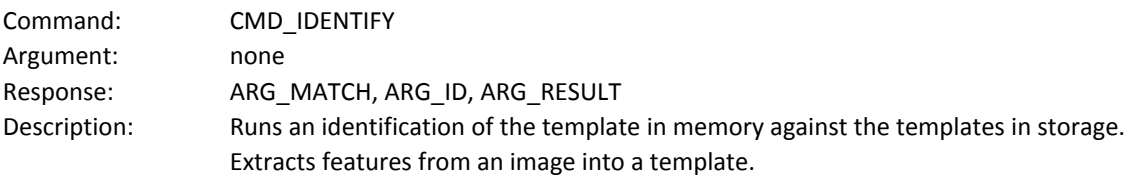

### **7.4 Info**

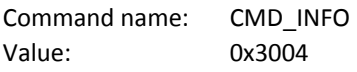

#### **7.4.1 Read version information**

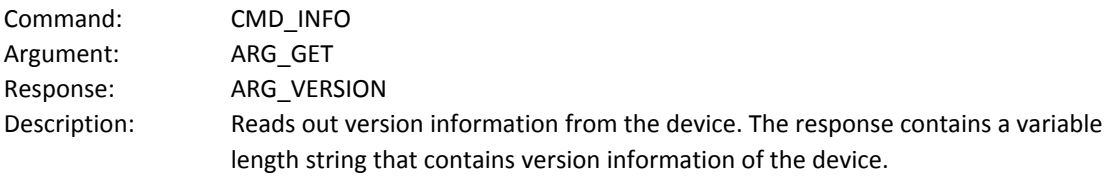

### **7.4.2 Read unique id**

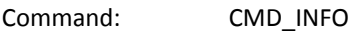

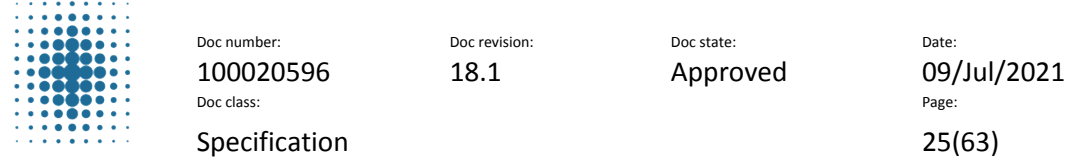

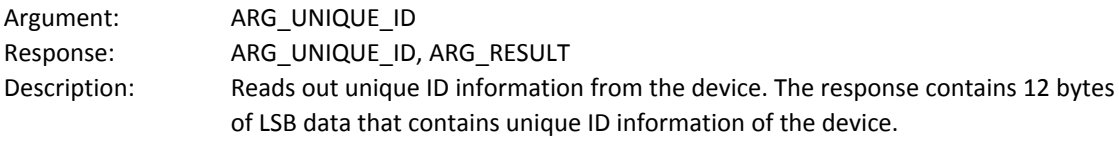

#### **7.4.3 Read reset reason**

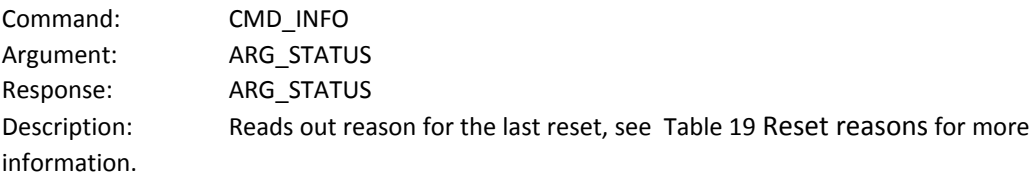

### **7.5 Image**

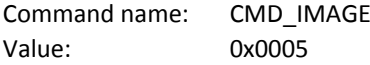

#### **7.5.1 Feature extraction**

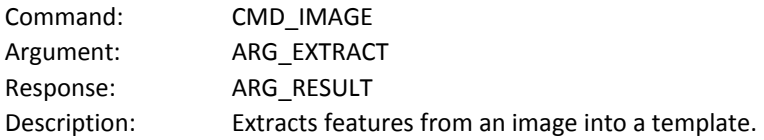

#### **7.5.2 Image upload to host**

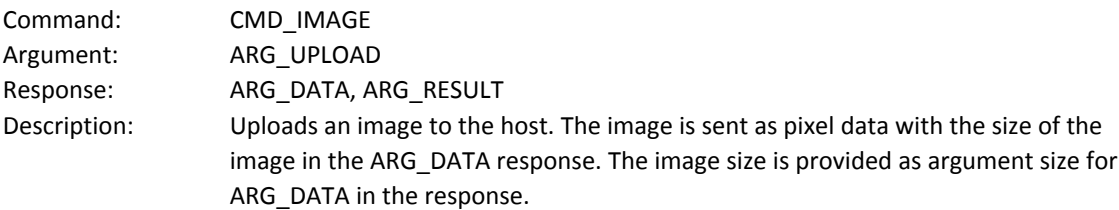

## **7.6 Template**

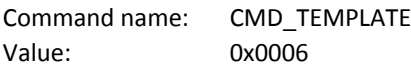

### **7.6.1 Save template**

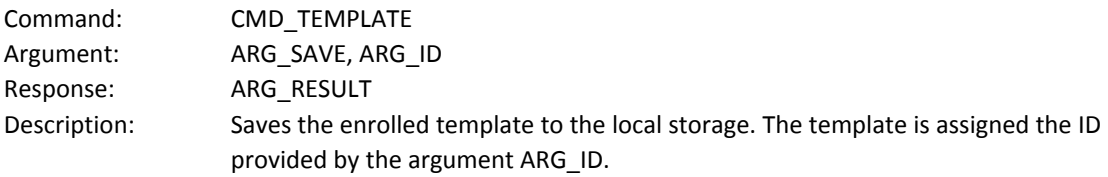

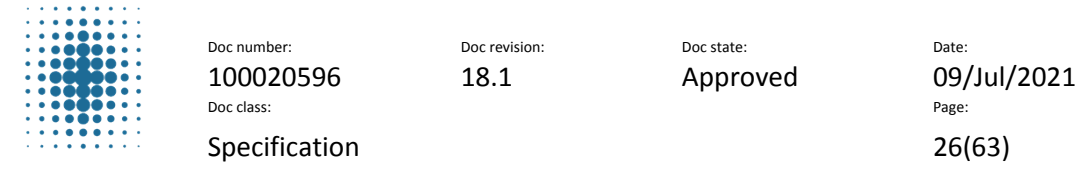

### **7.7 Wait**

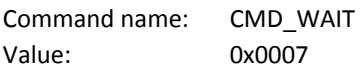

### **7.7.1 Wait for finger on sensor**

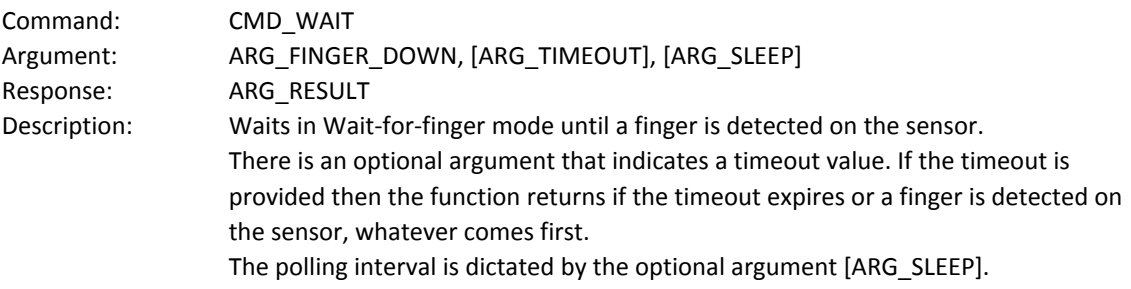

### **7.7.2 Wait until no finger on sensor**

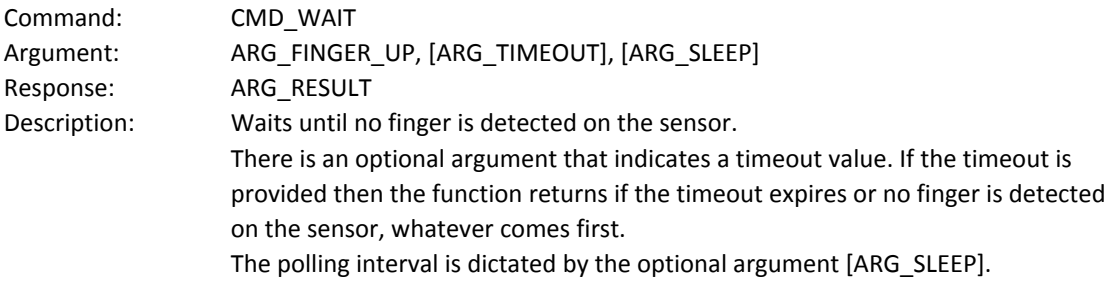

### **7.8 Sensor**

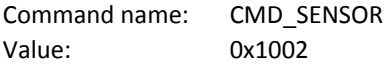

### **7.8.1 Sensor reset**

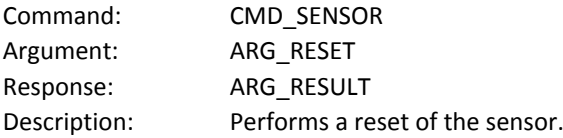

### **7.8.2 Sensor production test**

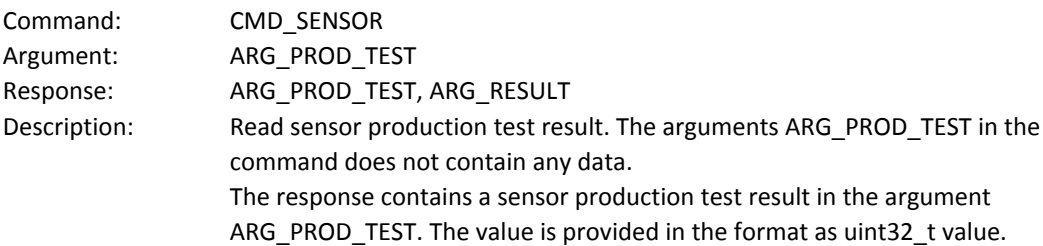

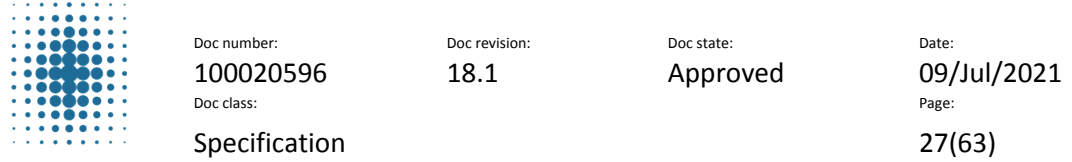

### **7.9 Storage Template**

Command name: CMD\_STORAGE\_TEMPLATE Value: 0x4002

#### **7.9.1 Delete a specific template**

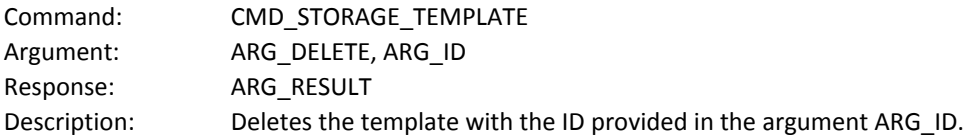

### **7.9.2 Delete all templates**

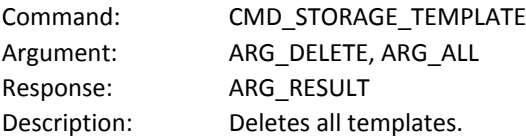

#### **7.9.3 Load a template from flash to RAM**

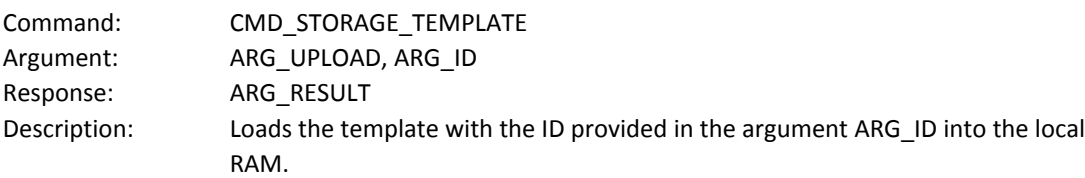

#### **7.9.4 Read template ID's**

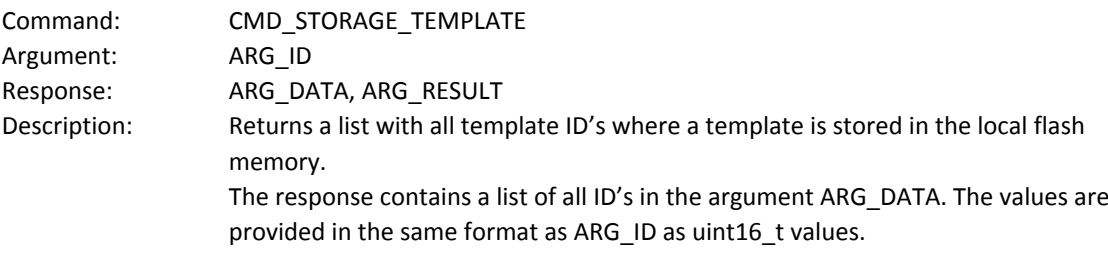

#### **7.9.5 Get number of templates in local storage**

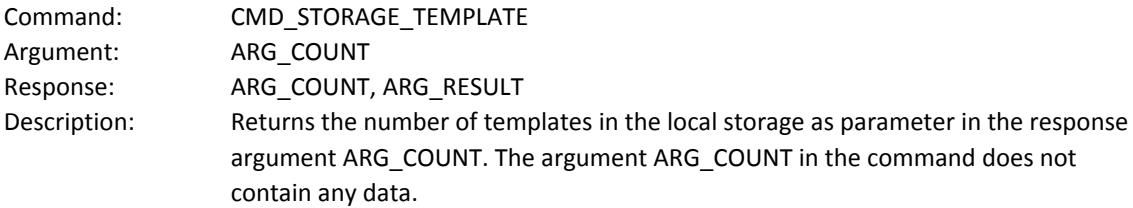

### **7.10 UART Speed**

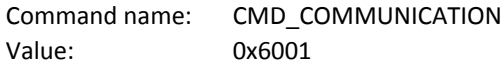

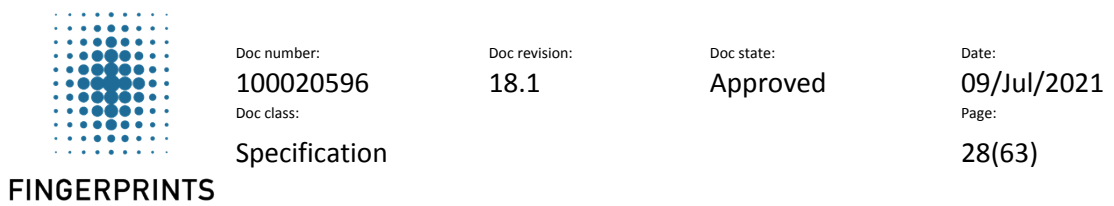

### **7.10.1 Get supported UART baud rates**

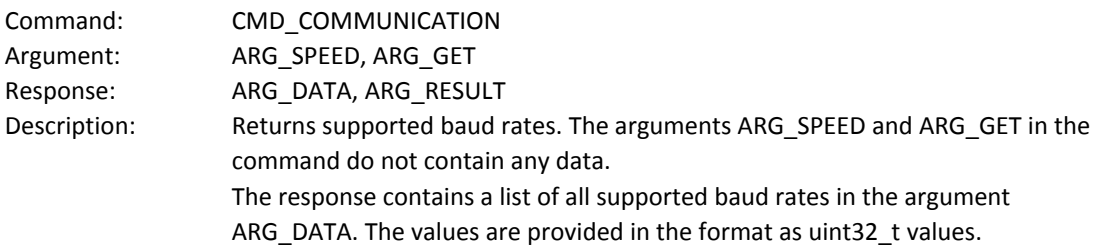

#### **7.10.2 Set UART baud rate**

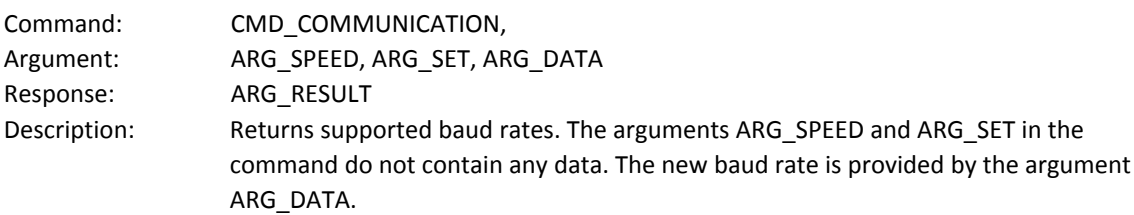

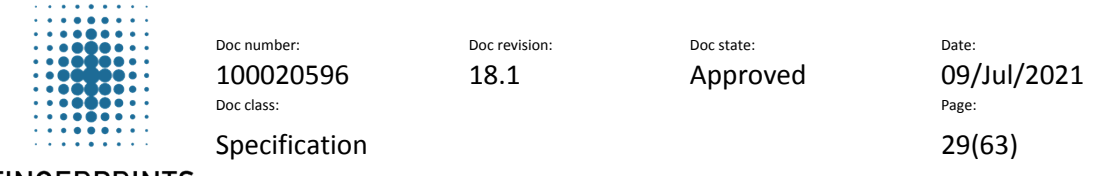

## **8 Argument description**

## **8.1 Finger down**

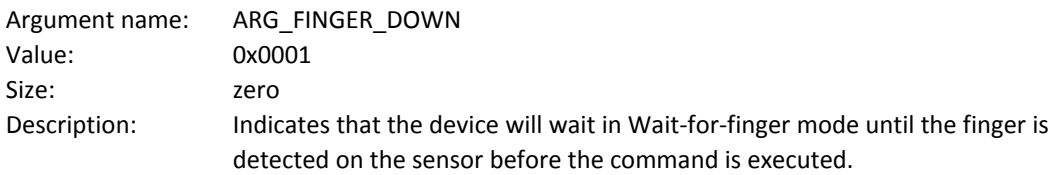

### **8.2 Finger up**

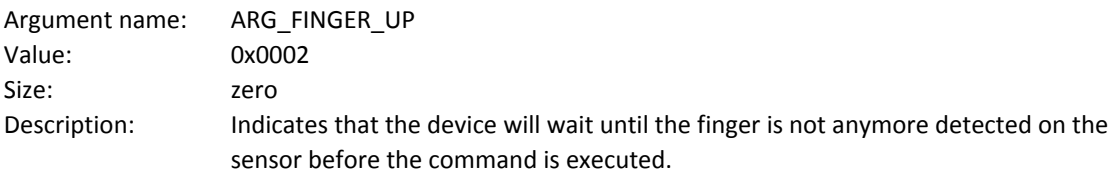

### **8.3 Start**

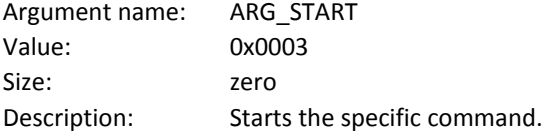

### **8.4 Add**

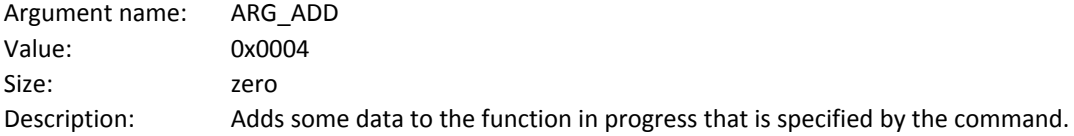

### **8.5 Finish**

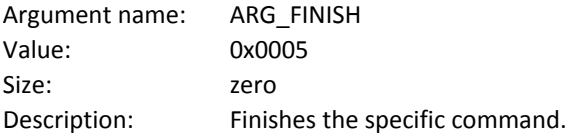

## **8.6 Id**

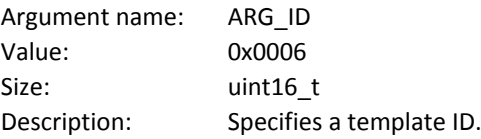

## **8.7 All**

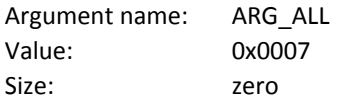

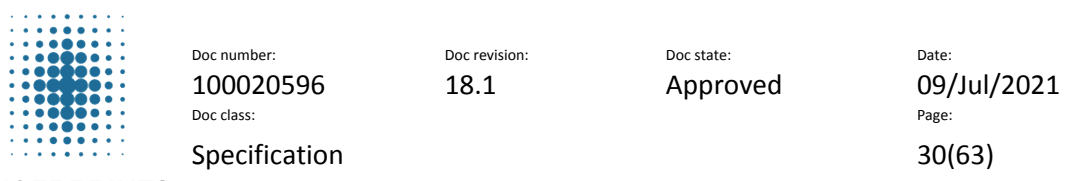

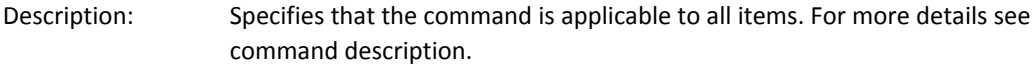

### **8.8 Extract**

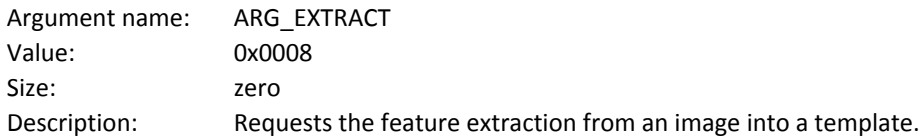

### **8.9 Match**

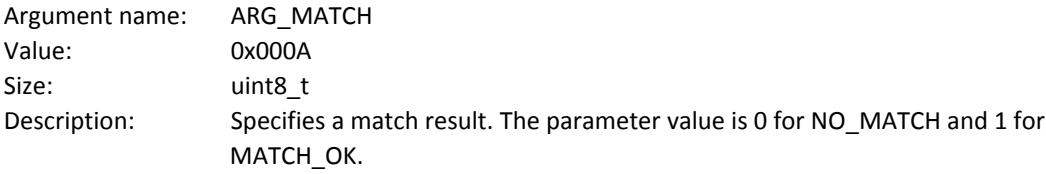

### **8.10 Get Version**

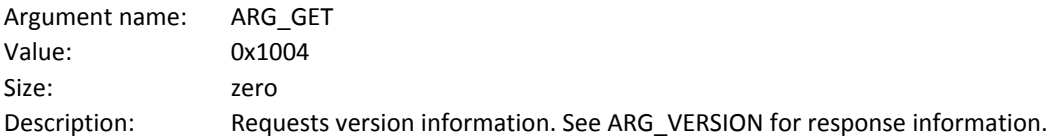

### **8.11 Upload**

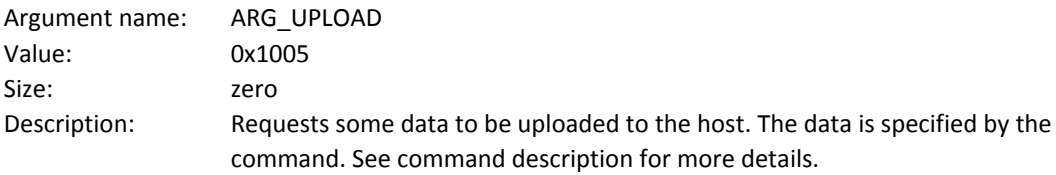

## **8.12 Download**

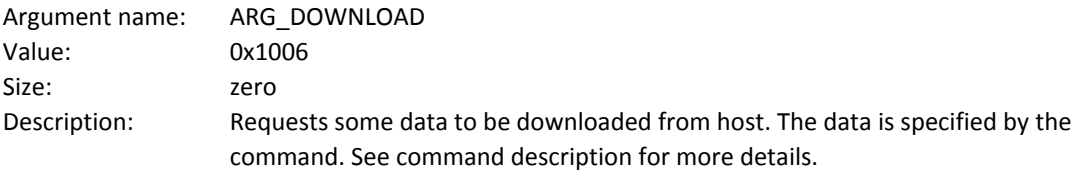

### **8.13 Delete**

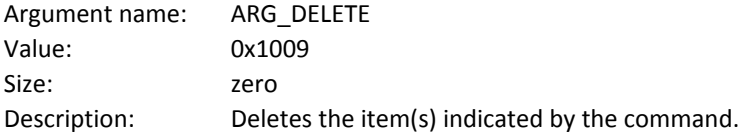

### **8.14 Data**

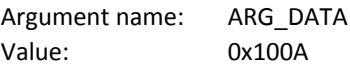

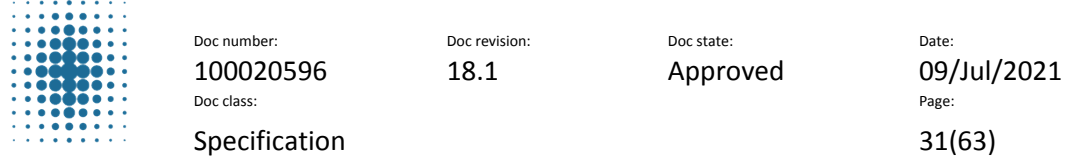

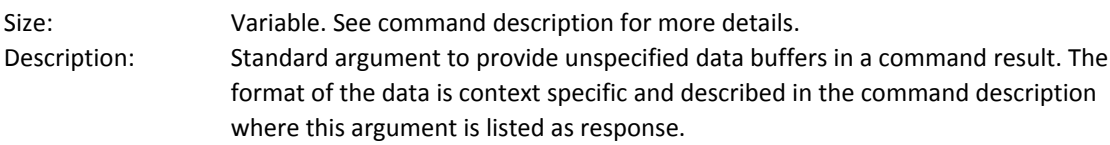

## **8.15 Result**

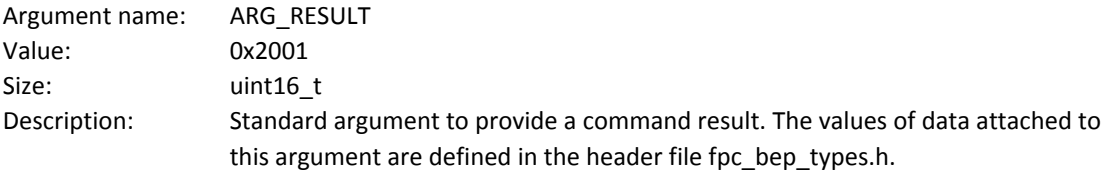

### **8.16 Count**

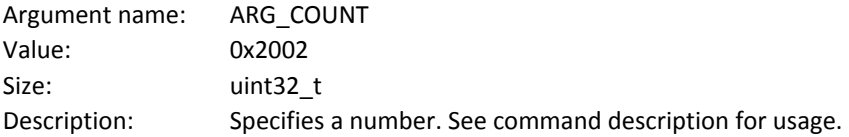

### **8.17 Sleep**

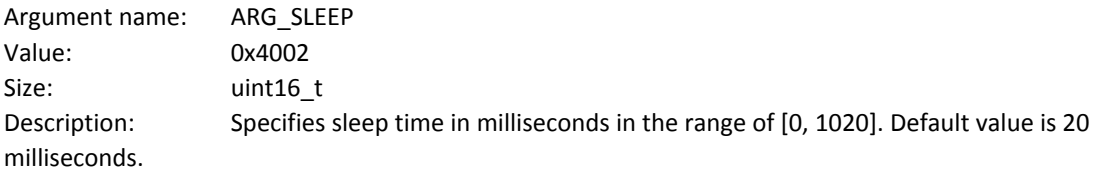

### **8.18 Timeout**

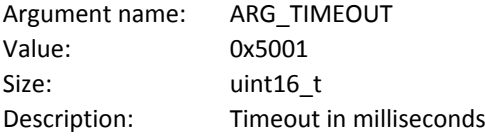

### **8.19 Status**

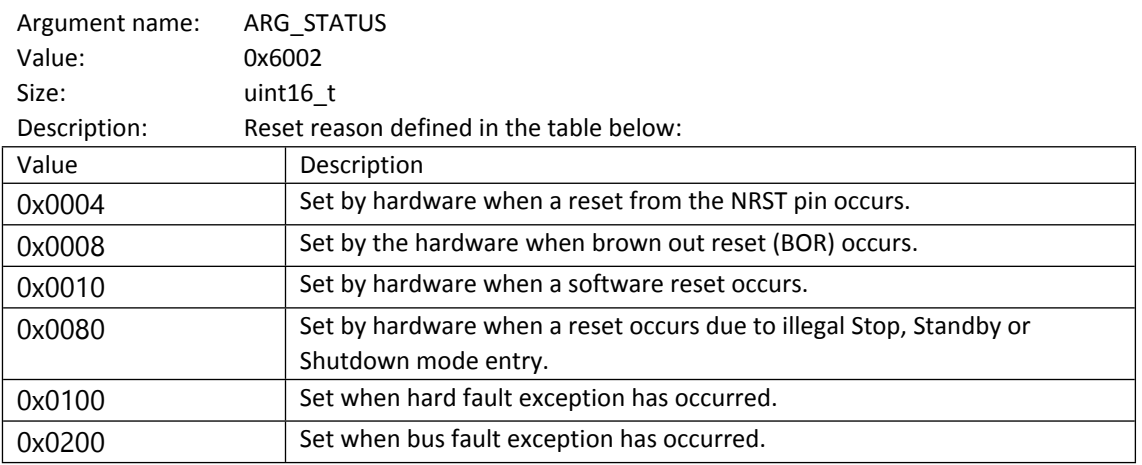

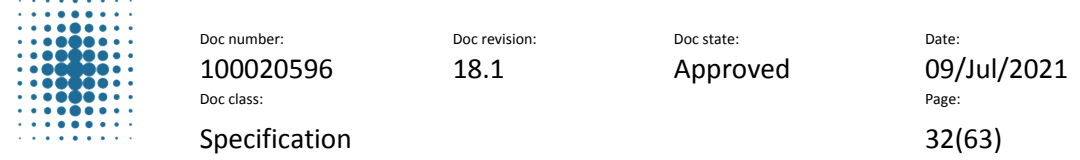

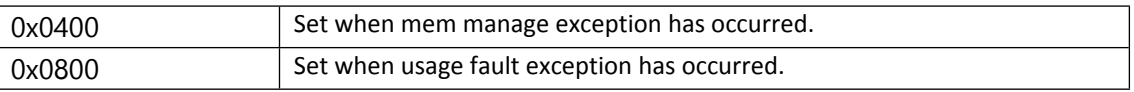

Table 19 Reset reasons

### **8.20 Version information**

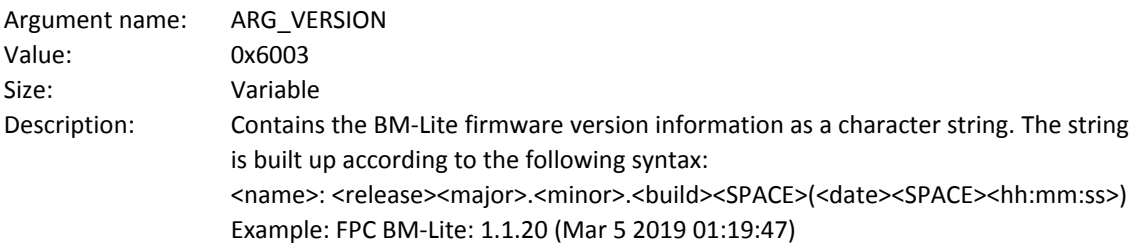

### **8.21 Unique ID information**

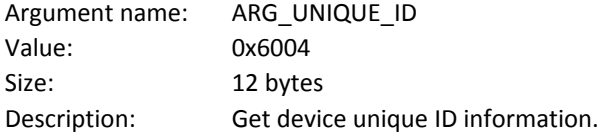

### **8.22 Sensor Production Test**

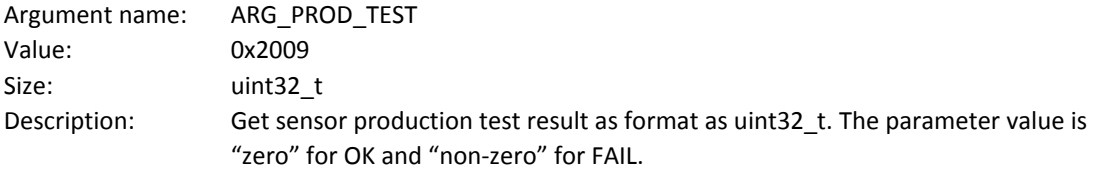

### **8.23 UART speed**

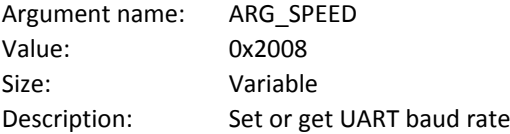

## **9 CRC Calculation**

The CRC calculation can be implemented as a table of pre-computed effects to ensure efficiency. The CRC value is 32 bits long. The table is indexed by the byte to be encoded and thus the table contains 256 double words (256 x 32 bits).

The CRC algorithm implementation was initially developed by the University of California, Berkeley and its contributors, but has been changed and somewhat simplified to fit the embedded nature of BM-Lite. The algorithm uses the CCITT-32 CRC Polynomial.

The source code for the CRC implementation is available from Fingerprints and can be compiled with limited impact in most environments.

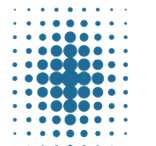

100020596 18.1 Approved 09/Jul/2021<br>
Doc class: Doc class: Page: Specification 33(63)

Doc number: Doc revision: Doc revision: Doc state: Date:

**FINGERPRINTS** 

## **10 Mechanical Properties**

This section gives an overview of the mechanical properties for BM-Lite.

- All measurements are in millimeters.
- Dimensional data is based on nominal values.

### **10.1 Part Drawings – BM-Lite**

The BM-Lite module (R03) is illustrated in this section as mechanical part drawings.

#### **10.1.1 Top View – BM-Lite**

A part drawing for the top view of the BM-Lite module is shown in Figure 14.

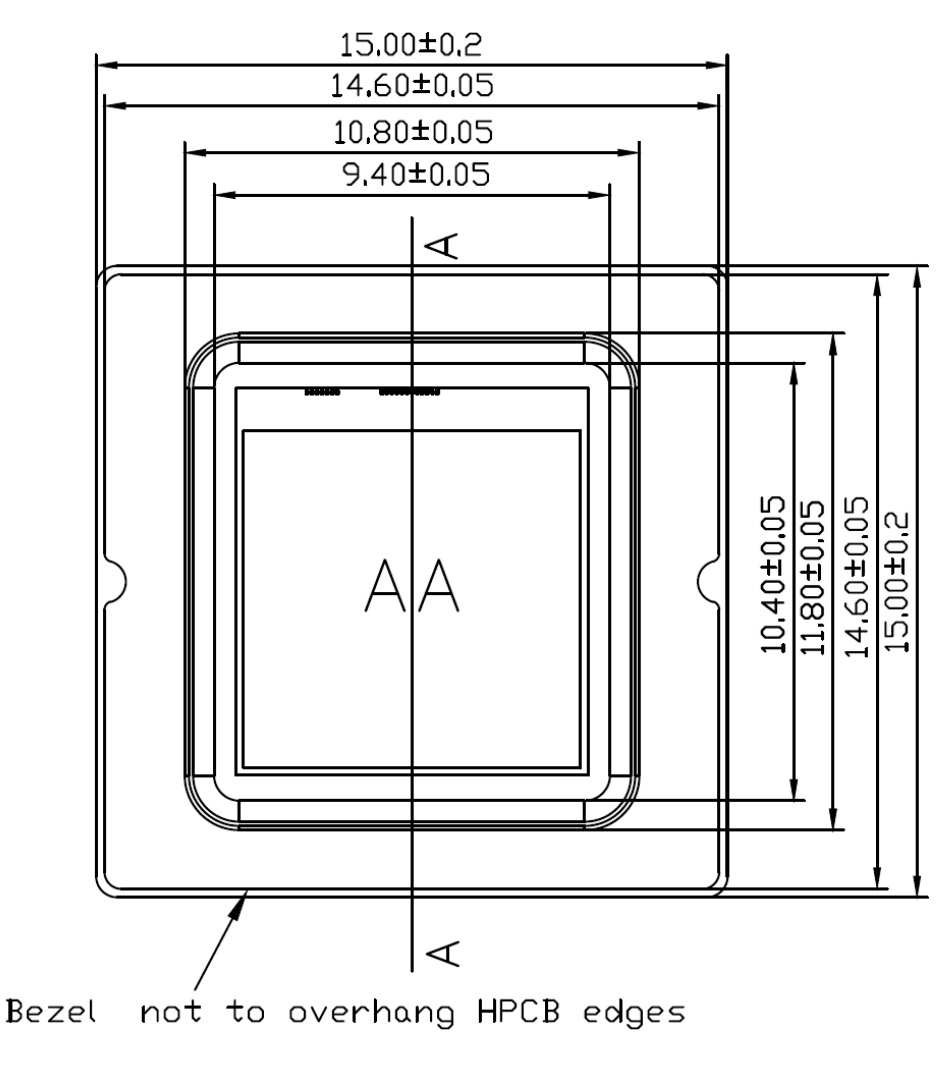

*Figure 14. Part drawing – top view*

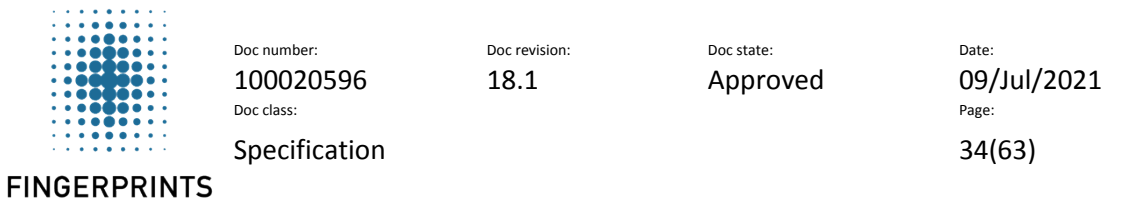

#### **10.1.2 Bottom View – BM-Lite**

A part drawing for the bottom view of the BM-Lite module is shown in Figure 15.

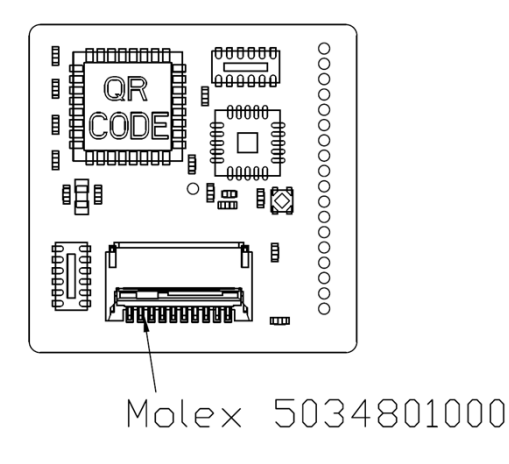

*Figure 15. Part drawing – bottom view*

#### **Pinout**

For details of pinout configuration on the connector, see section 11.1. *Note: The pitch of the test points (on the left-hand side) is 0.7mm.*

#### **10.1.3 Side View – BM-Lite**

A part drawing for the side view of the BM-Lite module is shown in Figure 16.

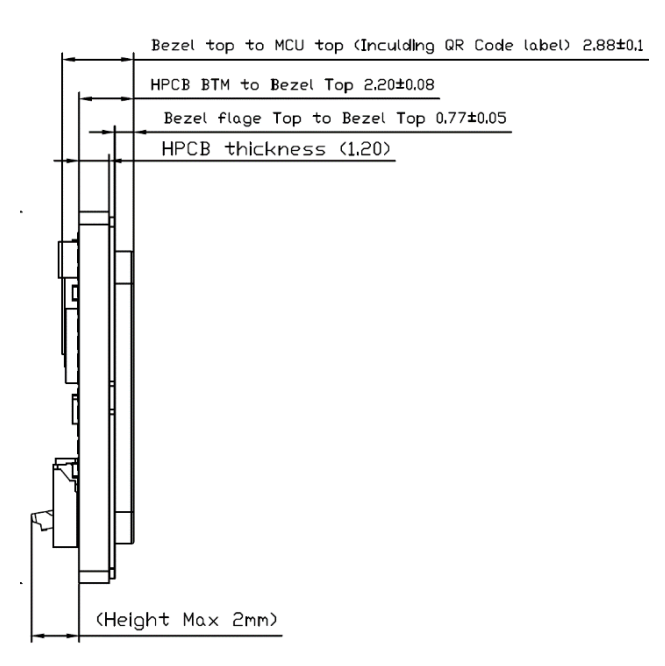

*Figure 16. Part drawing – side view*

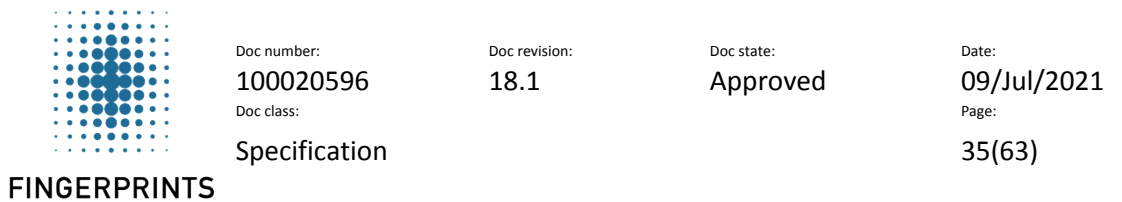

#### **10.1.4 Bezel**

A part drawing for the side view of the BM-Lite Bezel is shown in Figure 17.

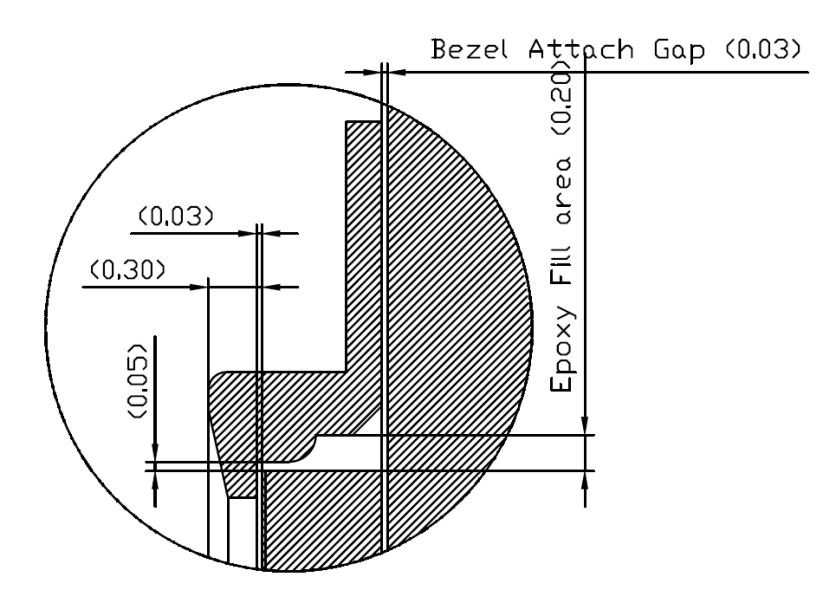

*Figure 17. BM-Lite Bezel details*

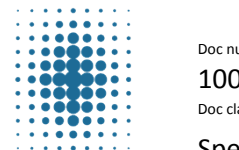

Doc class: Page: Specification 36(63)

umber: Doc revision: Doc state: Date: Date:

100020596 18.1 Approved 09/Jul/2021

**FINGERPRINTS** 

## **11 Integration and Configuration**

This section contains recommendations for integrating the BM-Lite, including an overview of signaling, pin-pad and connector configuration. See section 12 for more information about HW setup.

## **11.1 Pin Configuration**

BM-Lite pin configuration is outlined in Table 6 in section 3.

### **11.2 Connector pin numbering**

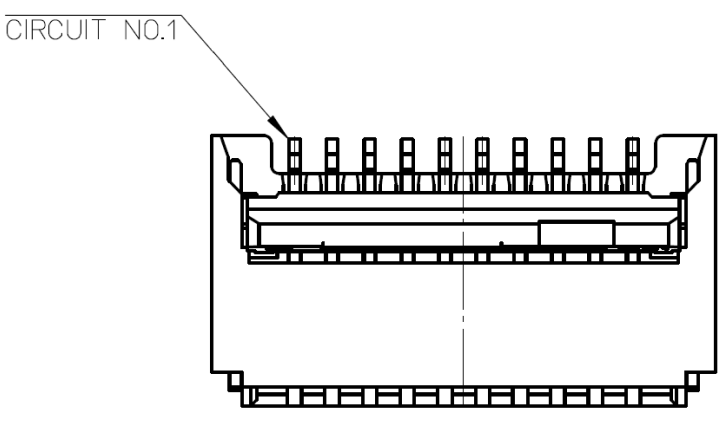

*Figure 18. Pin numbering on connector, Molex 5034801000.*

### **11.3 Power Supply Settings**

See section 4.1 for more information on supply voltage.

### **11.4 Unused Pins**

This section contains information on unused pins.

### **11.4.1 UART & SPI**

If the UART or SPI host interface is not used, the unused pins are recommended to be connected as follows:

#### **Unused UART**

 UART\_RX (8) pull-up to 3.3V See section 12.1.1 for more information.

#### **Unused SPI**

- CS\_N (5) pull-up to 3.3V
- See section 12.1.3 for more information.

*Note: A pull-up will possibly increase the power consumption.*

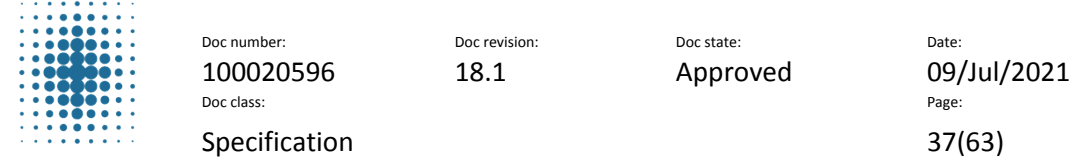

### **11.5 Mechanical Support**

The best way to ensure a solid mount is to apply a stable, non-conductive, support to the back side of the BM-Lite module or by gluing it on the sides of the module towards the casing. See section 11.9 for more information.

**Important!** Mechanical force outside the maximum rating may cause permanent damage to the sensor.

### **11.6 Galvanic Contact**

Due to the conductive bezel on the sensor module, a smooth transition to exterior mechanics can easily be obtained.

### **11.7 ESD Protection**

BM-Lite has integrated ESD protection. ESD current is deflected across a protective coating on the sensor surface to the bezel surrounding the sensor. From the bezel, the discharged current is conducted via a Transient Voltage Suppressor (TVS) to the local ESD drain node ground pin (GND) on the PCB.

#### **Power Supply Rails**

The power supply rails do not need to be protected with an ESD device as they have bulk capacitors that will efficiently store any charge delivered by the ESD.

### **11.8 Mechanical Integration**

*Note. All images in this section are illustrations.*

#### **11.8.1 Positioning**

The whole sensor area should be exposed to the finger.

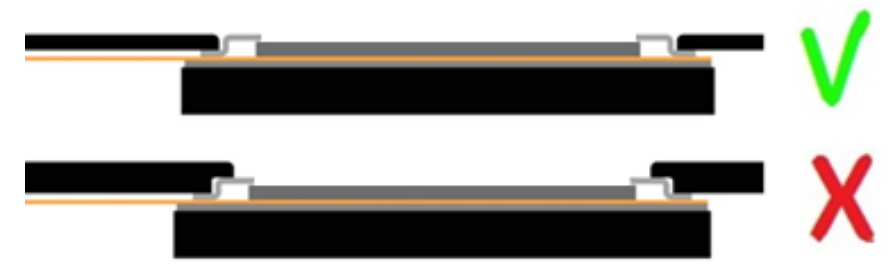

*Figure 19. Positioning of the sensor*

#### **11.8.2 Force**

The module needs structural support from underneath. The mechanical integration shall withstand a pressure of at least 25N.

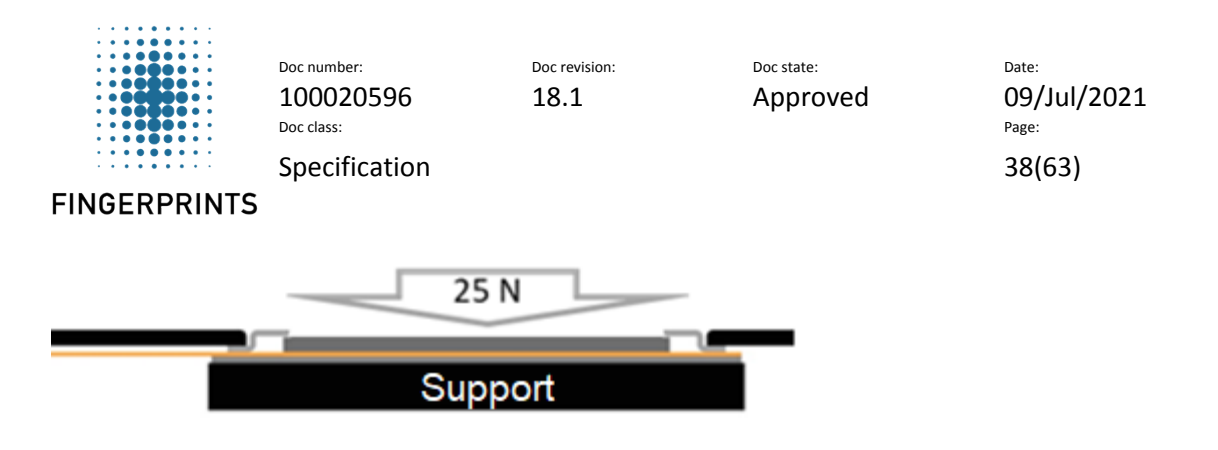

*Figure 20. Integration shall withstand a pressure of at least 25N*

### **11.9 Mounting recommendation**

#### **11.9.1 Key notes for mounting**

- The BM-Lite module should be integrated into the system by strong adhesives, physical holder or the combination of both
- Twisting or bending of the module should be avoided during the integration.
- Excessive bending of flex should be avoided during assembly.

#### **11.9.2 Integration Option #1**

Suggestions for the internally assembled module:

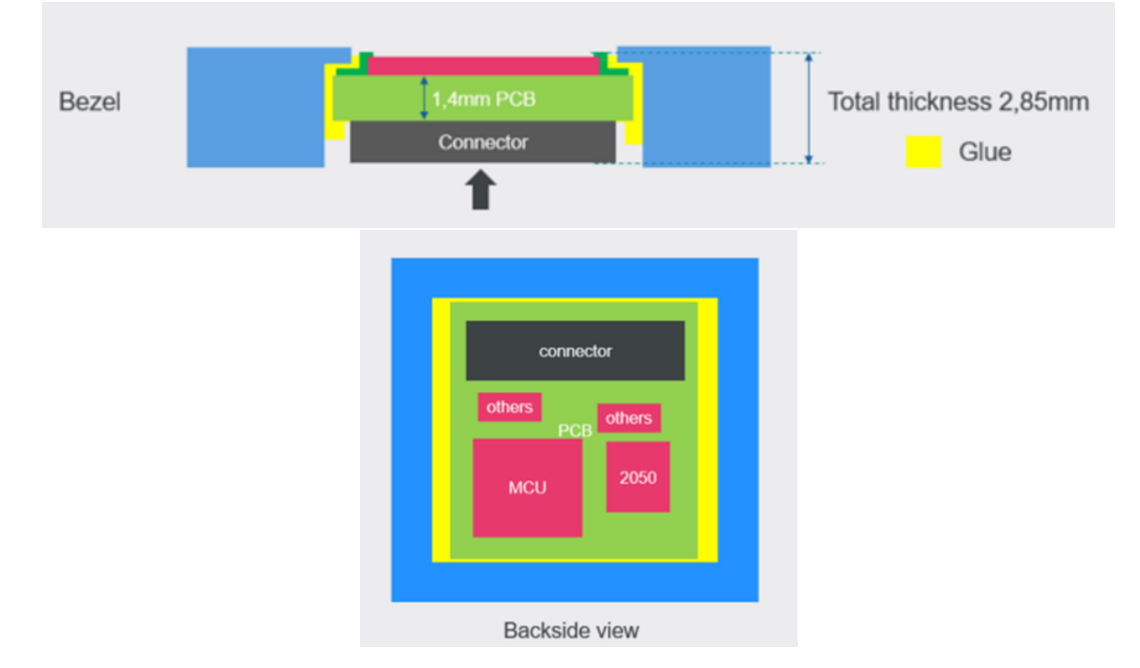

#### *Figure 21. Integration option 1*

This is an option where the module is integrated from the bottom of the host system's casing directly. It is suggested that the casing of the product has an opening that fits the dimension of BM-lite module. The attachment of BM-lite module is achieved by applying epoxy adhesive to both the "bezel" part and the side of "PCB" part. In addition, if applicable, extra adhesives could be applied to fill the space on the back side of the module, after attachment mentioned above, to increase the reliability of the integrated system.

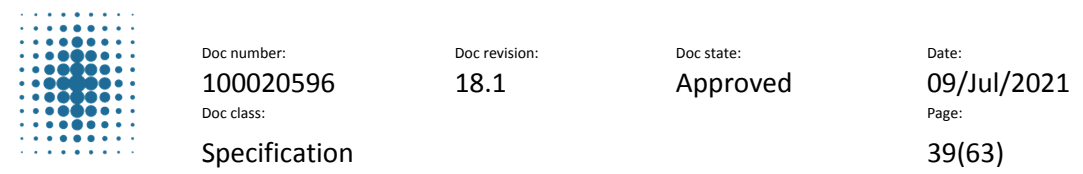

#### **11.9.3 Integration Option #2**

Suggestions for the externally assembled module:

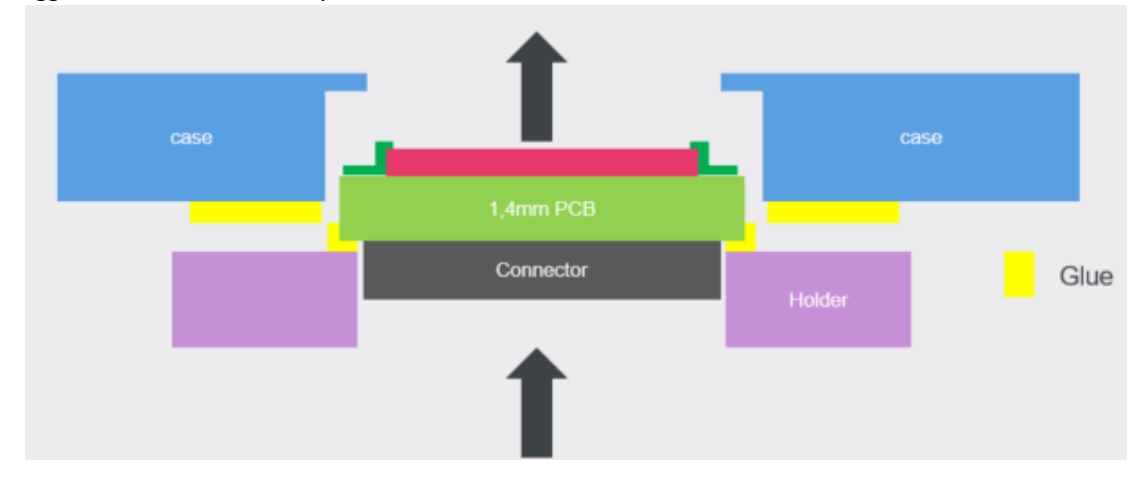

*Figure 22. Integration option 2*

As shown in above illustration, for the second option of integration includes one extra step before mounting the sensor module into product system from bottom.

BM-lite module will be sitting on a holder except the connector side, so that extra support is added to the module from bottom side. Then the holder and the module will be mounted into the system with epoxy adhesives that have larger surface contact, hence better reliability towards excessive pushing from top side.

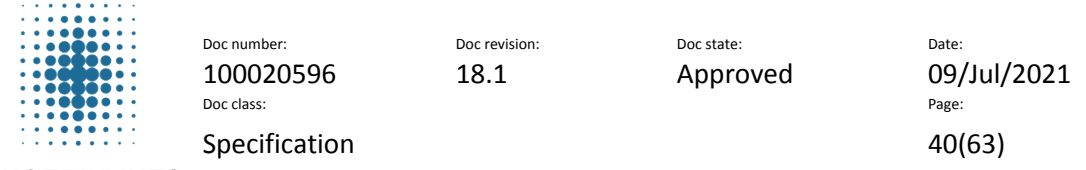

### **11.10 Connector**

The connector used on the BM-Lite module is a 10-pin Molex 5034801000. Details about the connector can be found at:

https://www.molex.com/molex/products/datasheet.jsp?part=active/5034801000\_FFC\_FPC\_CONNECTO RS.xml

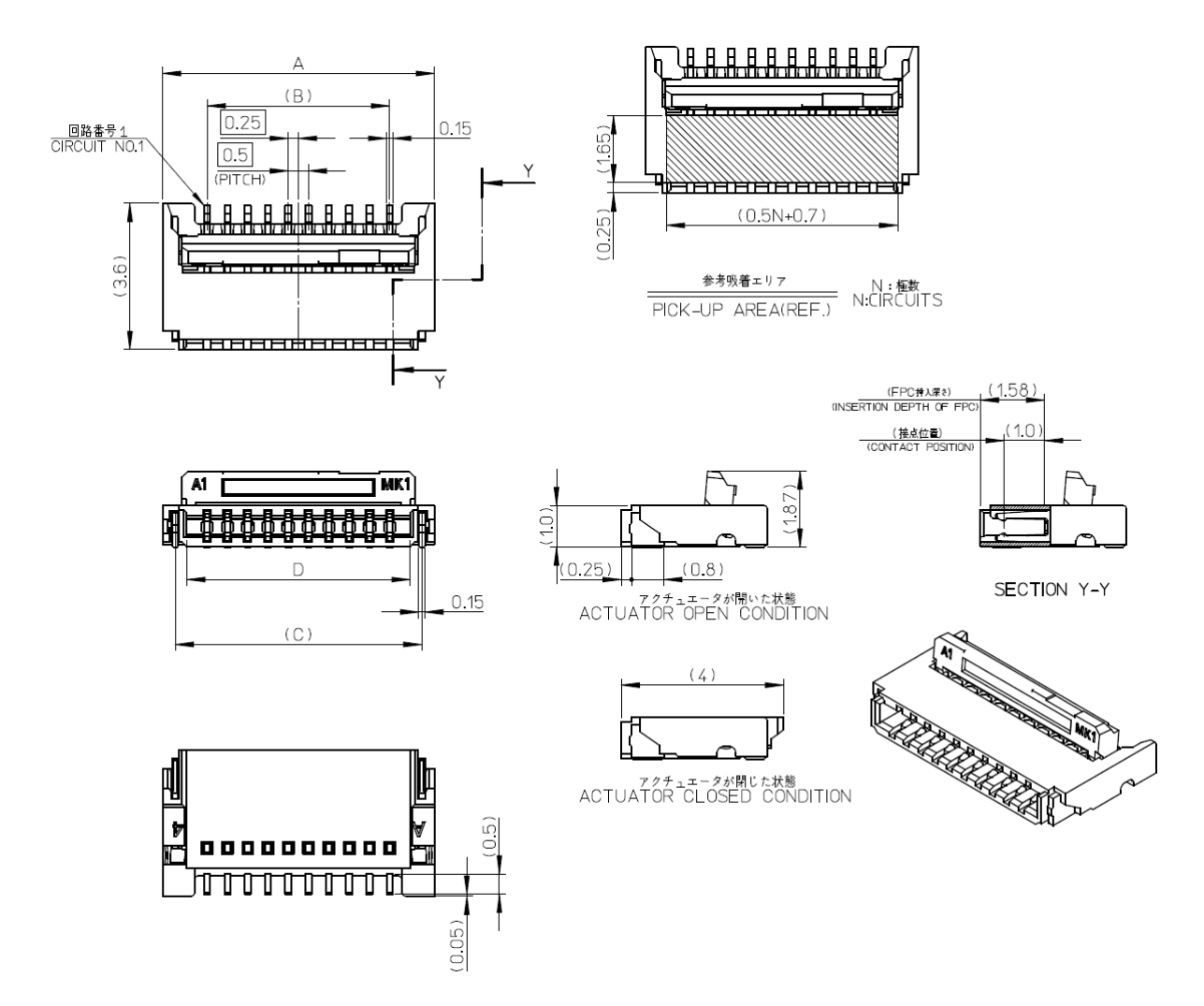

*Figure 23. 10-pin Molex connector details.*

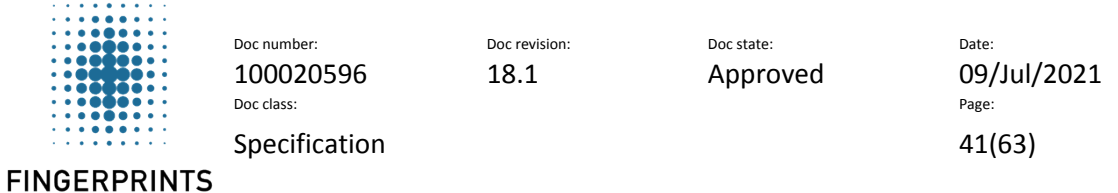

### **11.11 Flex Cable**

#### **11.11.1Flex Cable Design**

The flex cable is a standard 10-pin with 0.5 mm pitch. The details for the recommended Fingerprints cable for the BM-Lite connector is shown in Figure 24.

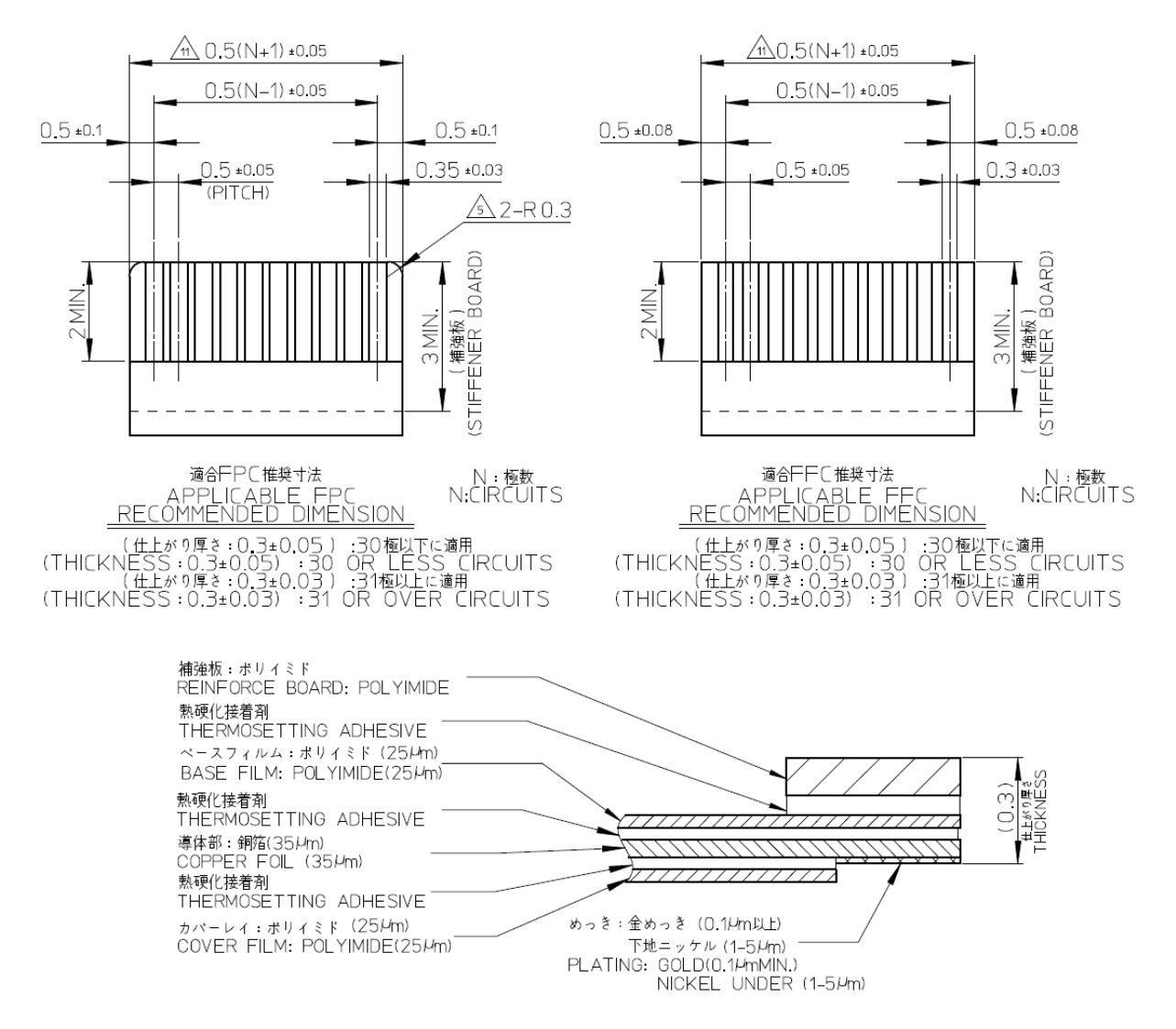

*Figure 24. Cable details for the BM-Lite connector.*

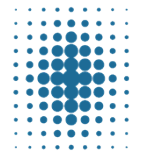

100020596 18.1 Approved 09/Jul/2021<br>
Doc class: Doc class: Page: Specification 42(63)

Doc number: Doc revision: Doc revision: Doc state: Date:

**FINGERPRINTS** 

## **12 HW Setup**

HW setup for version R03 and onwards is described in this appendix.

BM-Lite support both UART and SPI communication interface. BM-Lite automatically detects the specific communication interface in use. However, it is not possible to use both interfaces at the same time!

### **12.1.1 Communication pin specification**

The BM-Lite internal configuration of the communication pins are presented in Table 20 for UART and Table 21 for SPI. This information is necessary to consider when designing the communication interface to another device, in regard to signal levels and states of the pins. Recommended interface connection details can be found in chapter 12.1.2 for UART and chapter 12.1.3 for SPI.

#### **UART**

*Table 20. UART communication pin specification*

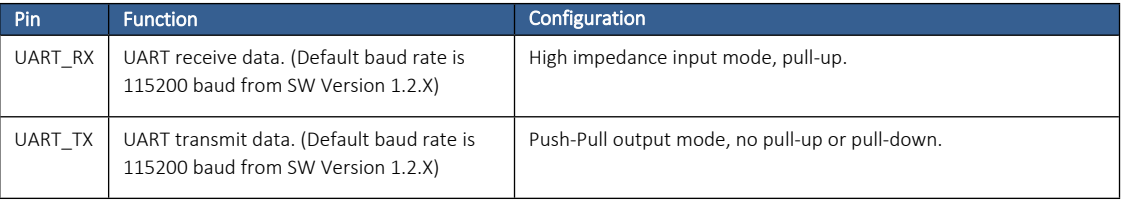

#### **SPI**

#### *Table 21. SPI communication pin specification*

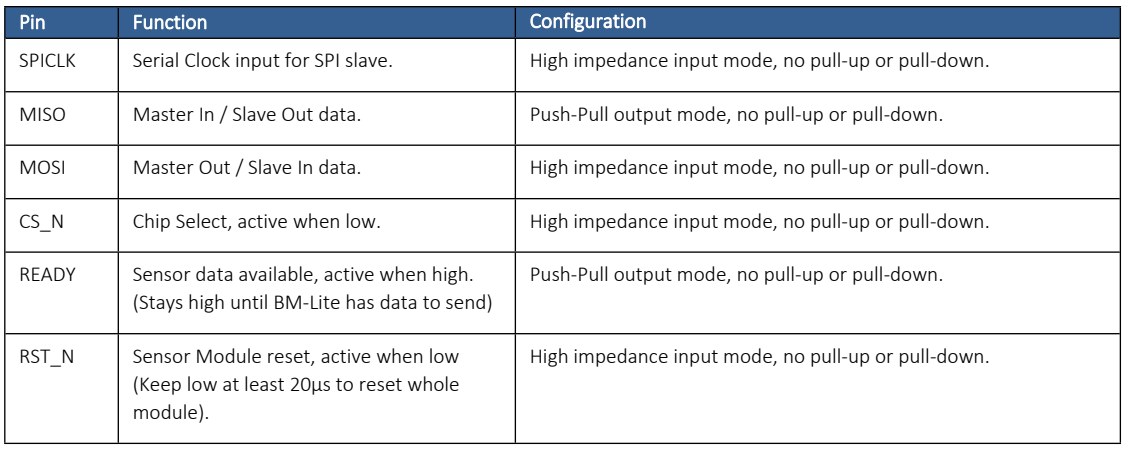

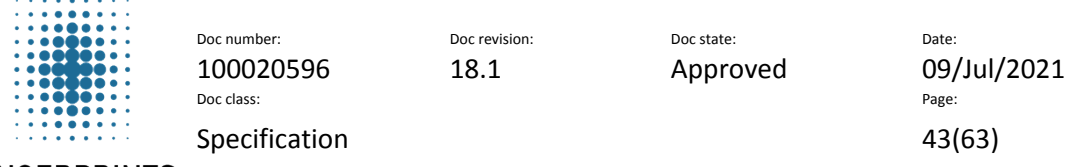

#### **12.1.2 UART interface**

UART interface connection details are shown in Figure 25.

When using the UART interface; it is recommended to inhibit the SPI interface by adding a pull-up (<300k) to the CS\_N pin. *Note: A pull-up will possibly increase the power consumption.* It is necessary for the host side to make sure that the RST\_N is managed so that no unwanted resets will occur, i.e. RST\_N shall be kept at VDD-level (high).

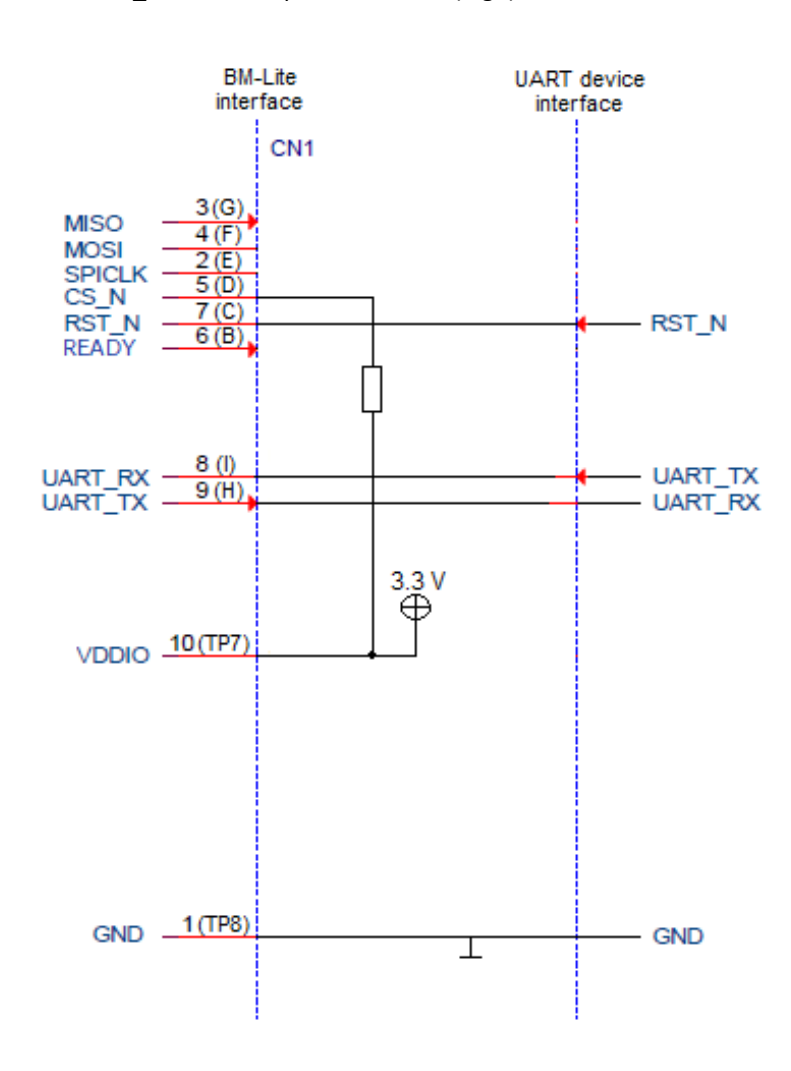

*Figure 25. UART connection details*

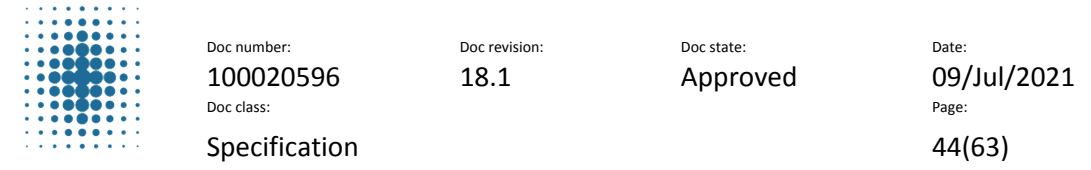

#### **12.1.3 SPI interface**

SPI interface connection details are shown in Figure 26.

Note that the length of the SPI connection cable shall be shorter than 20cm!

When using the SPI interface; it is recommended to inhibit the UART interface by adding a pull-up (<300k) to the UART\_RX pin. *Note: A pull-up will possibly increase the power consumption.* It is necessary for the host side to make sure that the RST\_N is managed so that no unwanted resets will occur, i.e. RST\_N shall be kept at VDD-level (high). *(Note: RST\_N is connected to an internal permanent*

*pull-up resistor)*

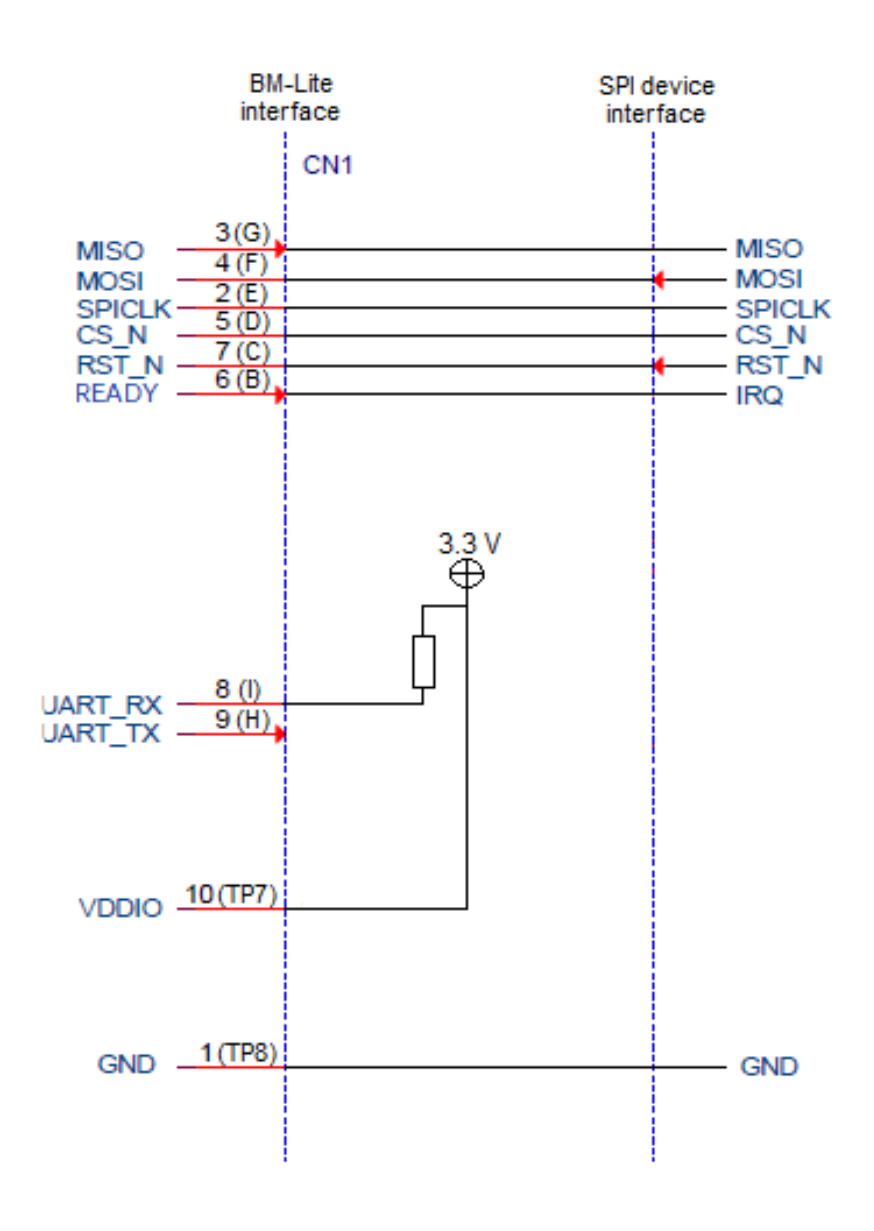

*Figure 26. SPI interface connection details*

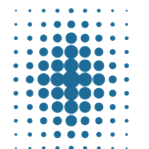

Doc number: Doc revision: Doc revision: Doc state: Date: 100020596 18.1 Approved 09/Jul/2021<br>
Doc class: Doc class: Page: Specification 45(63)

**FINGERPRINTS** 

## **13 SW Setup**

### **13.1 Communication**

BM-Lite support both UART and SPI communication interface. BM-Lite automatically detects the specific communication interface in use. However, it is not possible to use both interfaces at the same time! See section 12 for HW setup information.

See section 5 - 7 for information about SW command interface, command tables and command descriptions.

### **13.2 Reference Code**

The reference code includes examples of all functionalities of BM-Lite, and it is recommended to follow these examples to get started with BM-Lite.

The reference code can be found as part of the BM-Lite release.

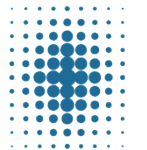

100020596 18.1 Approved 09/Jul/2021 Doc class: Page: Specification 46(63)

Doc number: Doc revision: Doc revision: Doc state: Date

**FINGERPRINTS** 

## **14 Biometrics – Using BM-Lite**

- Fingerprints are unique for every individual
	- Biometrics is by definition directly linked to the specific person
- Prevents identity fraud
	- Unlike biometrics; passwords and codes can be easily stolen or guessed
		- False Acceptance rate (FAR):
			- PIN code (4-digits): 0.01 %
			- Biometrics: typically 0.002 %
- High convenience
	- Fast verifications
		- Automated recognition of an individual's characteristics
		- False rejection rate (FRR): 0.5 2.5 %
	- Easy to use
		- No codes or passwords to remember
		- Biometrics is always available and easy to use

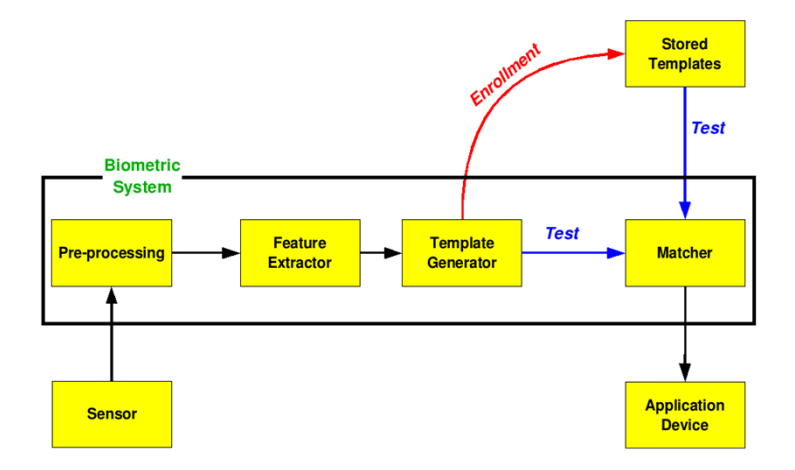

*Figure 27. Biometric system illustration*

### **14.1 Usage guidelines**

Following are what information the end users might need before and during usage of the integrated fingerprint sensor

- The user needs to know:
	- *That* enrollment must be done
	- *Why* enrollment must be done
	- *How* enrollment should be done
- To register one's fingerprint could be considered leaving sensitive and personal data, therefore the user needs to know *what* data is stored and *how* it is stored
- A thorough guiding (e.g. on a screen) will be necessary for the user to complete the enrollment successfully and thereby acquire full performance of the sensor

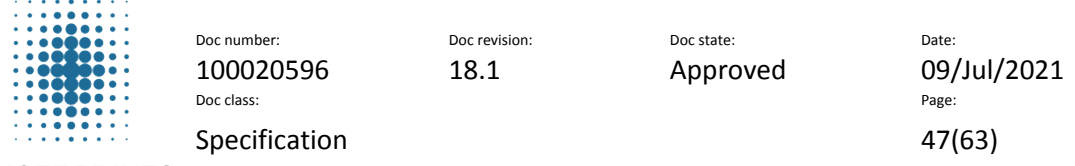

 The user will need feedback during verification to understand when to verify, if the verification succeeded etc. e.g. visual feedback, haptic feedback and/or auditory feedback

### **14.2 Finger placement**

Following are some general information on how to properly put your finger on the sensor

- The lower part of the fingertip should be exposed to the sensor, as shown in in the upper left picture
- The sensor needs to be fully covered by the finger
- Keep the finger straight and fully parallel to the sensor, as shown in the upper right and lower pictures

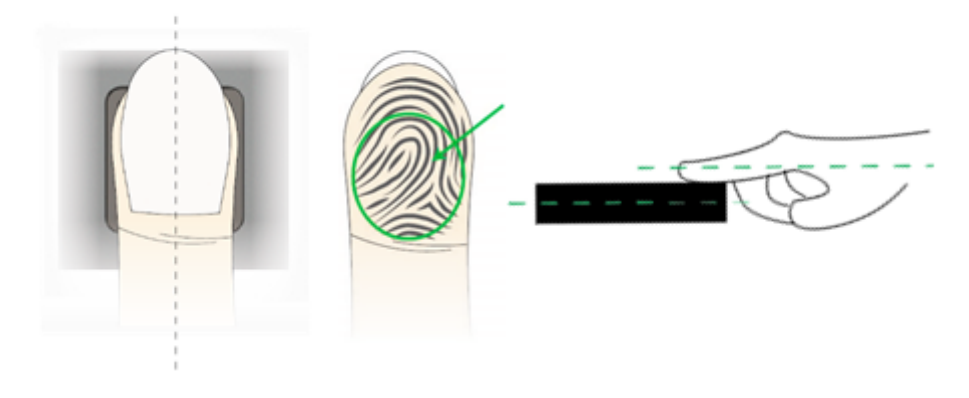

*Figure 28. Finger placement recommendations*

### **14.3 Enroll**

- Before first usage at least one fingerprint needs to be registered (i.e. enrolled) on the sensor
- This is stored as a template, of key features in the fingerprint, and cannot be reversed to a fingerprint image again
- When enrolling (i.e. registering your fingerprint on the sensor):
- Approach BM-Lite as you would when using it
- Enroll the same finger as you want to put on the sensor when using BM-Lite for verification
- Keep the finger still on the sensor for approximately 1 second and then completely lift it
- This must be repeated until the enrollment is finished and a complete template has been acquired
- For enrolling more fingers, restart the reader and repeat the process with another finger
- For enrolling more fingers, restart the reader and repeat the process with another finger

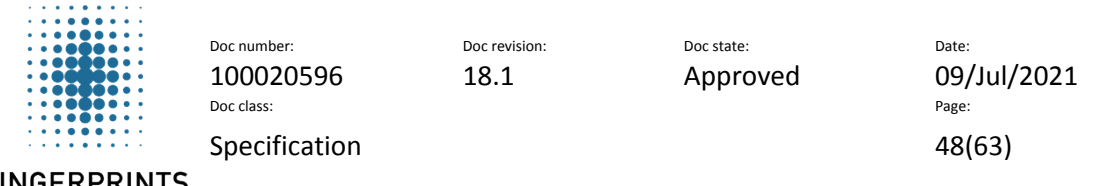

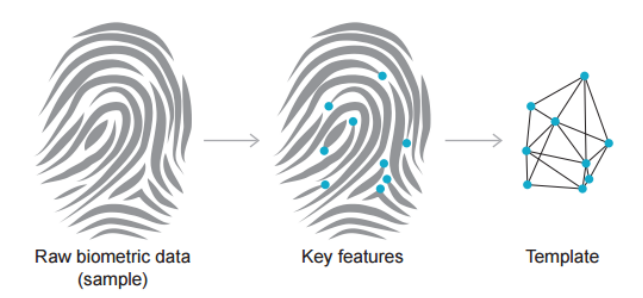

*Figure 29. Template generation illustration*

### **14.4 Verify/Authenticate**

- When the sensor is used to verify a user, features on the fingerprint presented are compared to features in the stored template
- If there are enough similar features it is considered a match
- Make sure you use the same finger as when you enrolled, and that the same part of the fingertip is exposed to the sensor.

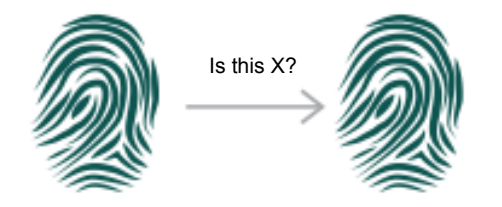

*Figure 30. Verification illustration*

### **14.5 Template Update**

Template updating adapts the template information.

Template updating enables:

- Increasing the amount of information (template growing)
	- o Little coverage during initial enroll
	- o Successful verify (unlock attempts) provide additional coverage (covering additional parts of the finger), or yielding better quality information of already covered parts
	- o Template updating captures this information and updates templates accordingly
- Updating already enrolled information:
	- $\circ$  Some of the fingerprint characteristics may change over time (e.g. changes in creases due to seasonal differences in humidity)
	- o The user may change behavior (grip) over time
	- $\circ$  In consequence, the most suitable template representation changes over time
	- o Successful verifies provide updated information

Template updating captures these changes and updates templates accordingly.

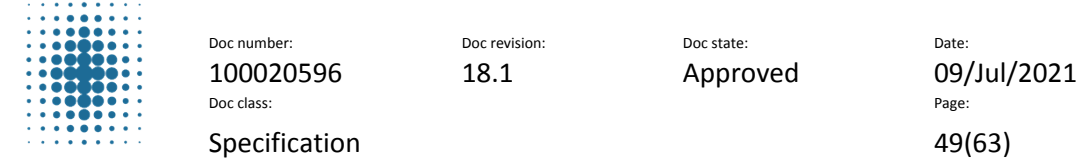

### **14.6 Performance**

- FAR (False Accept Rate): the probability that the system incorrectly matches the input pattern to a non-matching template in the database. It measures the percent of invalid inputs that are incorrectly accepted. In case of similarity scale, if the person is an imposter, but the matching score is higher than the threshold, then he is treated as genuine. This increases the FAR, which thus also depends upon the threshold value. FAR also increases with increased number of enrolled templates. *In summary, FAR is a measurement on security.*
- FRR (False Reject Rate): the probability that the system fails to detect a match between the input pattern and a matching template in the database. It measures the percent of valid inputs that are incorrectly rejected. *In summary, FRR is a measurement on convenience or user friendliness.*

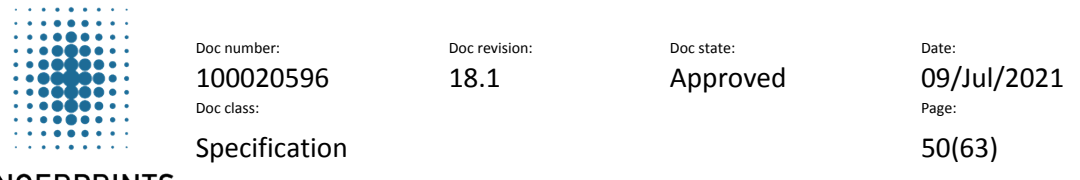

### **14.7 Use Cases**

#### **14.7.1 Use Case**

All procedures/functions are initiated by the host. (see section 5.5 for examples on how the interaction between host and BM-Lite shall be executed)

Note: BM-Lite supports 3 enrollment touches.

#### **14.7.1.1 Enrollment**

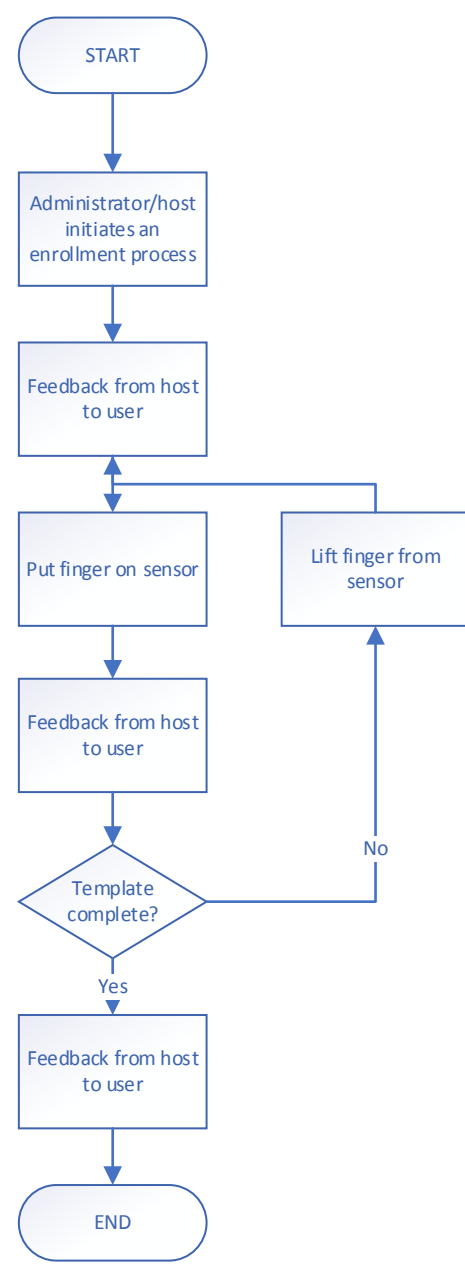

*Figure 31. Enrollment flow chart*

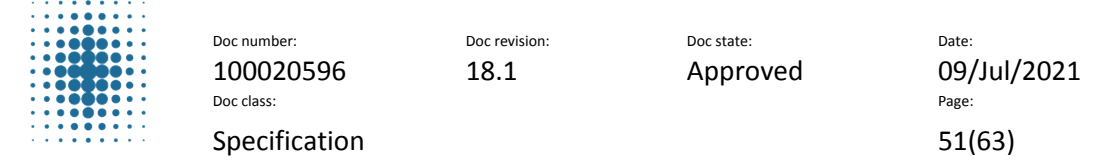

#### **14.7.1.2 Identification**

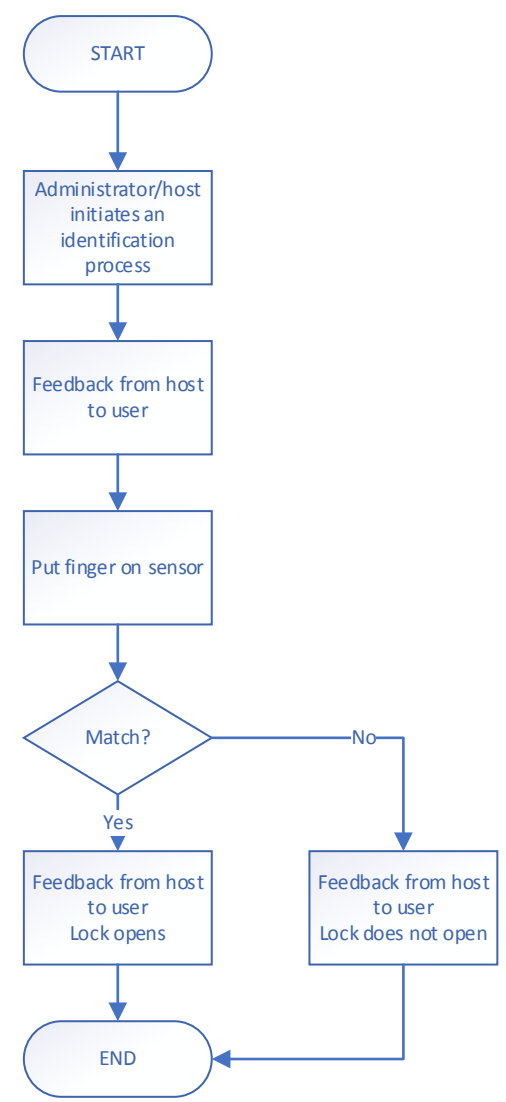

*Figure 32. Identification flow chart*

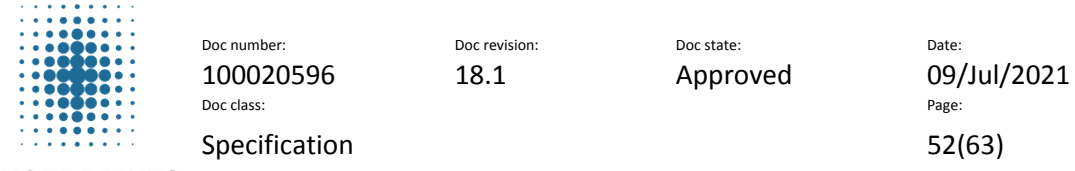

## **15 Product Identification**

To allow for visual recognition and traceability, the BM-Lite is delivered with the following marking on the surface of the BM-Lite PCB (shown in Figure 33):

- Device name
- Module part number
- Company information
- Test point identification
- QR code

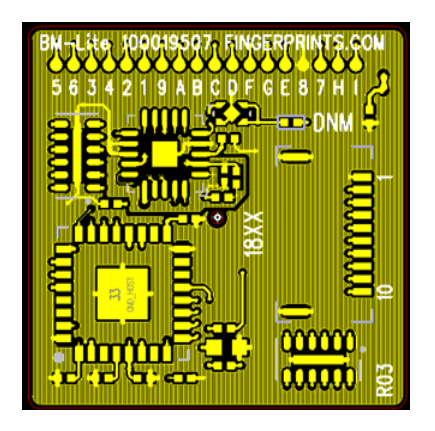

*Figure 33. Example of PBC marking*

### **15.1 QR code**

### **BM\_Lite QR**

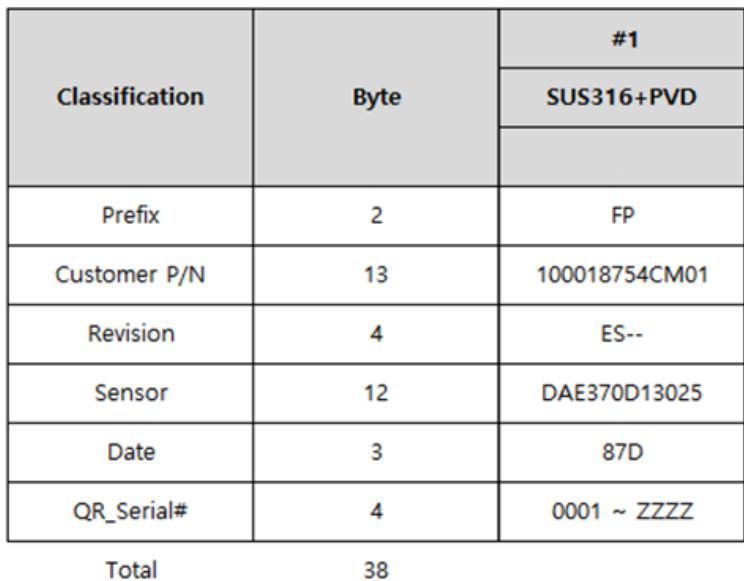

*Figure 34. QR code information*

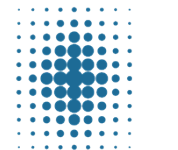

100020596 18.1 Approved 09/Jul/2021 Doc class: Page: Specification 53(63)

Doc number: Doc revision: Doc revision: Doc state: Date:

**FINGERPRINTS** 

## **16 Product Updates**

An overview of updates for the BM-Lite can be found in this section.

### **16.1 Product Configurations**

An overview of the latest product configurations for the BM-Lite is shown in Table 22.

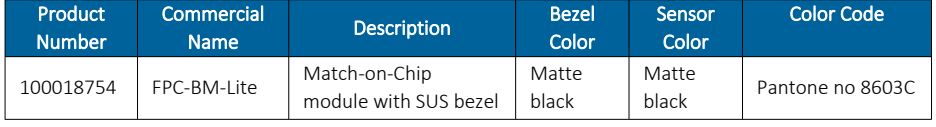

*Table 22: Product Configurations*

## **17 Regulatory Compliance**

### **17.1 EU RoHS2 (2011/65/EU)**

Is compliant

### **17.2 Halogen Free**

Is compliant

### **17.3 ODS**

Is compliant

### **17.4 China RoHS (SJ/T 11363-2006)**

Is compliant

### **17.5 REACH**

Is compliant

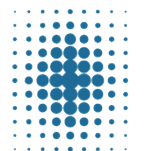

Doc number: Doc revision: Doc state: Date: 100020596 18.1 Approved 09/Jul/2021 Doc class: Page: Specification 54(63)

**FINGERPRINTS** 

## **18 Known Limitations**

## **18.1 UART** (only for CSW1.0)

In some cases, when BM-Lite is connected to a UART to USB converter, and when disconnecting the USB from the computer BM-Lite will stop to respond. This could be solved by adding a pull-up resistor to UART\_RX pin or just power cycle BM-Lite.

### **18.2 UART Baudrate**

FW version 1.1 only supports 921600 baud rate, and version 1.2 or later version keeps 115200 as default baud rate, which can be switched to 921600 at run-time.

### **18.3 Identify at Enroll**

Identify at enroll means that when enrolling a finger, a check is automatically made to make sure that the specific finger is not already enrolled.

When enrolling a finger on BM-Lite this check is not automatically done. Instead, host must make sure to make the check when enrolling:

 $CMD\_CAPTURE \Rightarrow CMD\_IDENTIFY \Rightarrow CMD\_ENROL$ 

However, BM-Lite can handle multiple enrolled versions of the same fingers. But to save memory space it is important not to allow multiple enrolled versions of the same finger.

## **18.4 Delay After Matching**

After finger matching, BM\_LITE may trigger TU (template update), so any sudden power cut/reset procedure may result in losing updated template. Hence, it is recommended to add at least 60ms delay to wait for TU to be done.

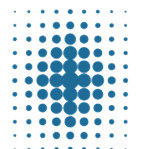

Doc number: Contract of Doc revision: Doc state: Date: Date: Date: Date: Date: Date: 100020596 18.1 Approved 09/Jul/2021 Doc class: Page: Specification 55(63)

**FINGERPRINTS** 

## **19 Revision history**

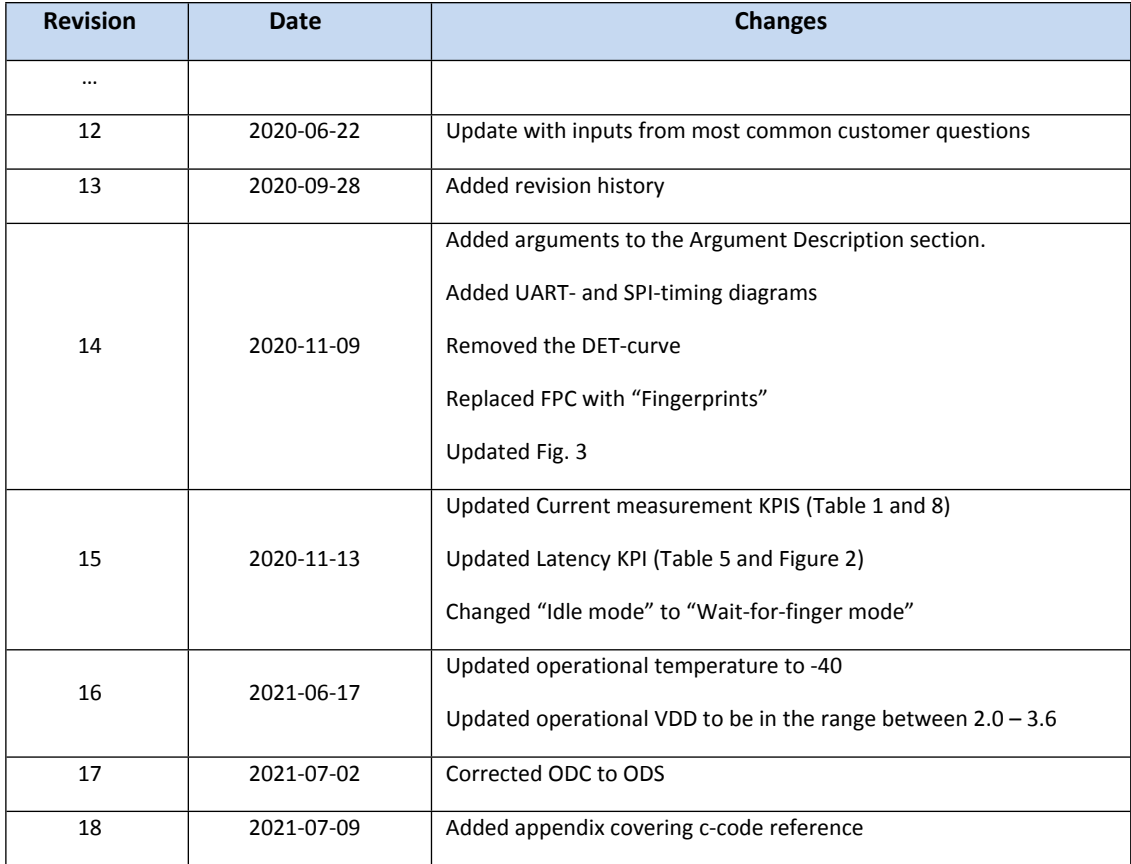

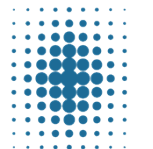

Doc number: Doc revision: Doc revision: Doc state: Date: 100020596 18.1 Approved 09/Jul/2021<br>
Doc class: Doc class: Page: Specification 56(63)

**FINGERPRINTS** 

## **20 Appendix – Python Host evaluation Application**

Host evaluation application enables users to easily evaluate biometric functionality such as:

- Image capture
- Enroll procedure
- Identify

The Host evaluation application is a python application (bep\_ref.py) with corresponding UI (see Figure 35).

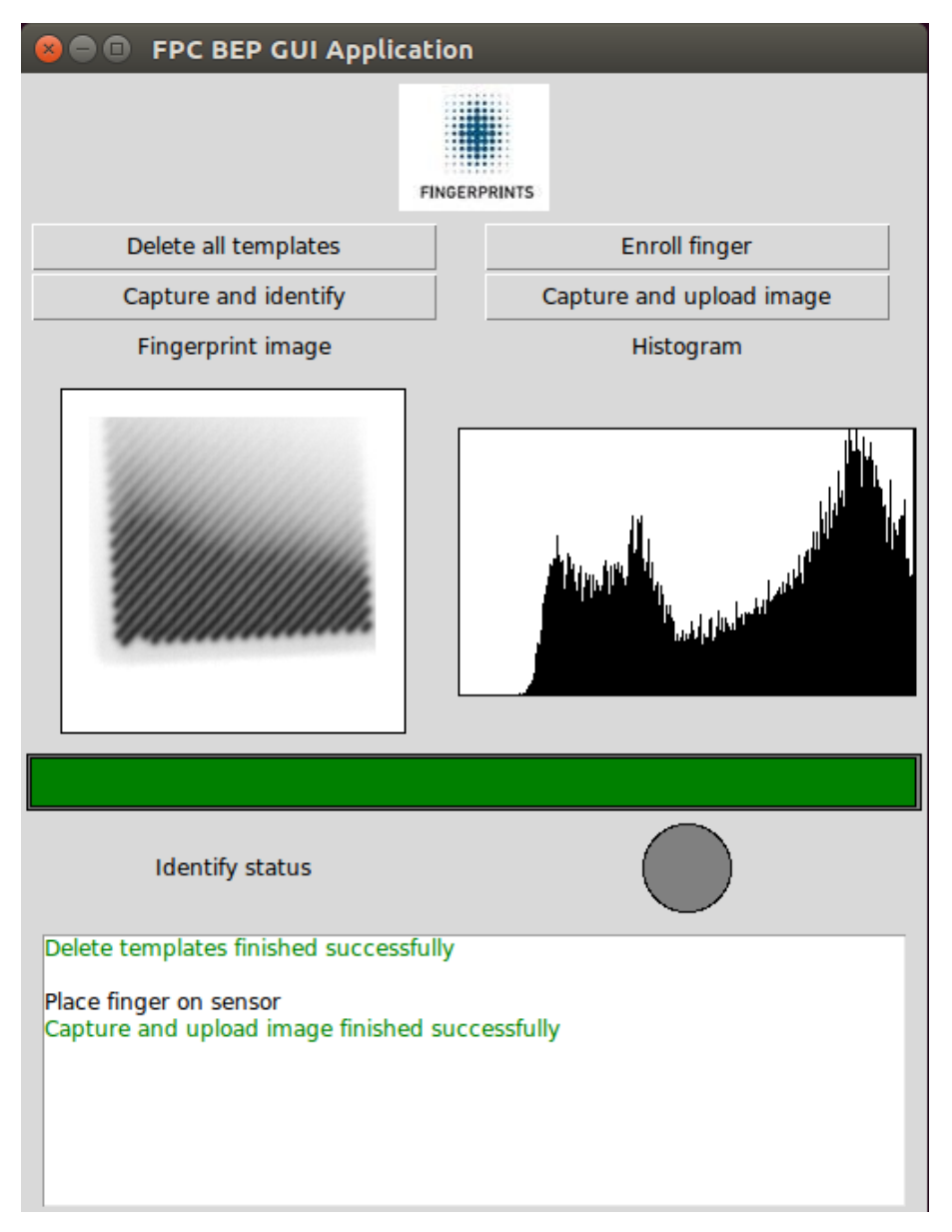

*Figure 35. Host evaluation Application*

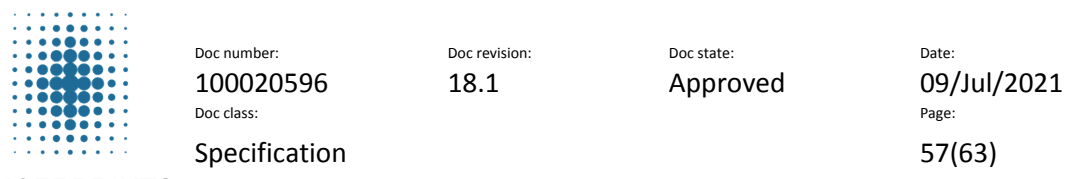

### **20.1 HW setup**

In order to use the Demo application, the FPC5832 SPI to USB device must be connected between BM-Lite and the PC.

When using the SPI interface; it is recommended to inhibit the UART interface by adding a pull-up (<300k) to the UART\_RX pin. *Note: A pull-up will possibly increase the power consumption.*

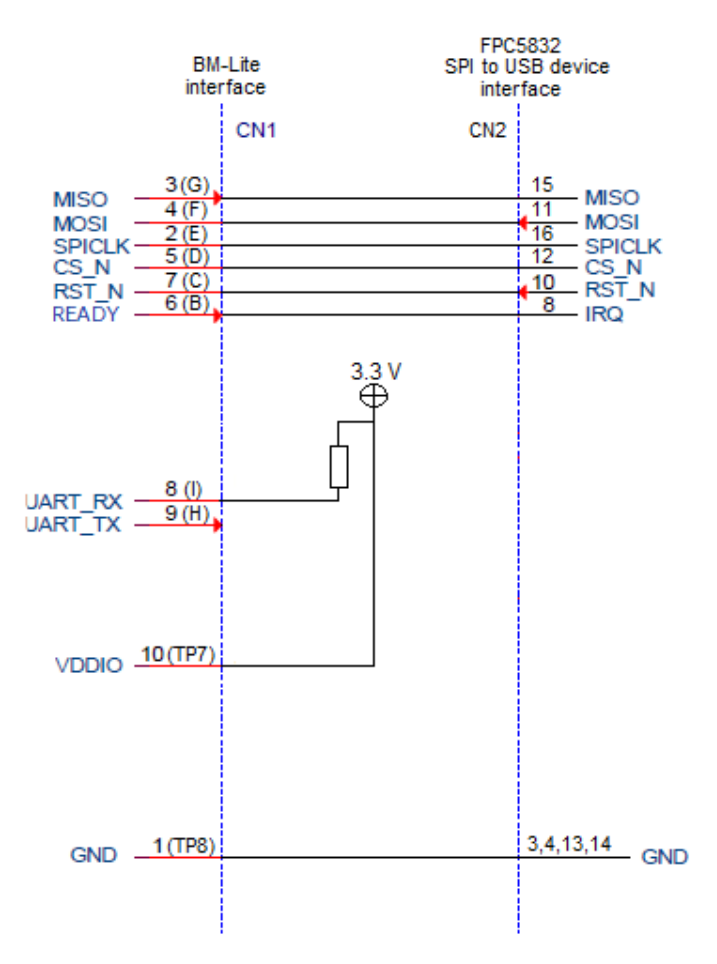

*Figure 36. FPC5832 connection details*

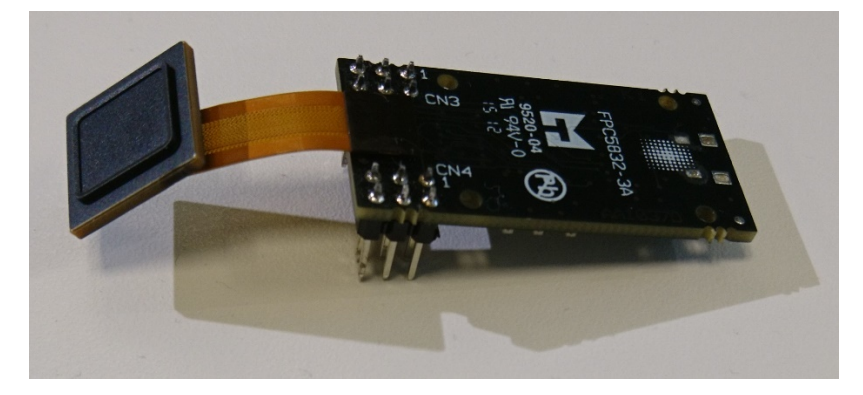

*Figure 37. BM-Lite with FPC5832*

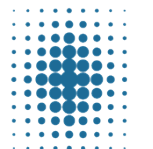

Doc number: Doc revision: Doc revision: Doc state: Date: 100020596 18.1 Approved 09/Jul/2021<br>
Doc class: Doc class: Page: Specification 58(63)

#### **FINGERPRINTS**

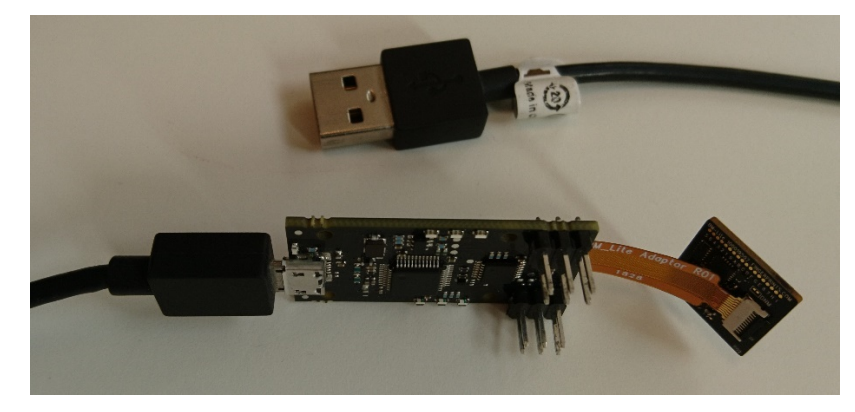

*Figure 38. BM-Lite with FPC5832 and USB-cable*

### **20.2 SW setup**

Python application works on Linux and Windows platform and has dependencies to the following packages:

- pexpect
- pyserial
- numpy
- pillow
- pyftdi
- spidev

#### **20.2.1 Linux**

- 1. Install Python3.
- 2. Install pip3.
- 3. Install the required packages.
- 4. Run bep ref.py with the appropriate arguments.

#### **20.2.2 Windows**

- 1. Install Python3.
- 2. Install pip3.
- 3. Install the required packages.
- 4. If using SPI: Install SPI-filter\*
- 5. Run bep\_ref.py with the appropriate arguments.
- \* In addition to packages described in 20.2, a filter driver for SPI is needed. Download and install libusb-win32-devel-filter-1.2.6.0.exe.

https://sourceforge.net/projects/libusb-win32/files/libusb-win32-releases/1.2.6.0/

The filter should be installed on the FTDI driver and the FPC5832 board should be installed as "USB Serial Port"

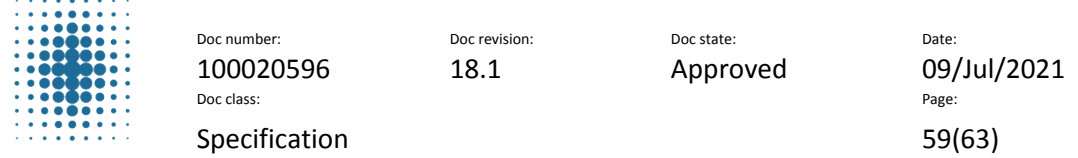

### **20.3 Arguments for bep\_ref.py**

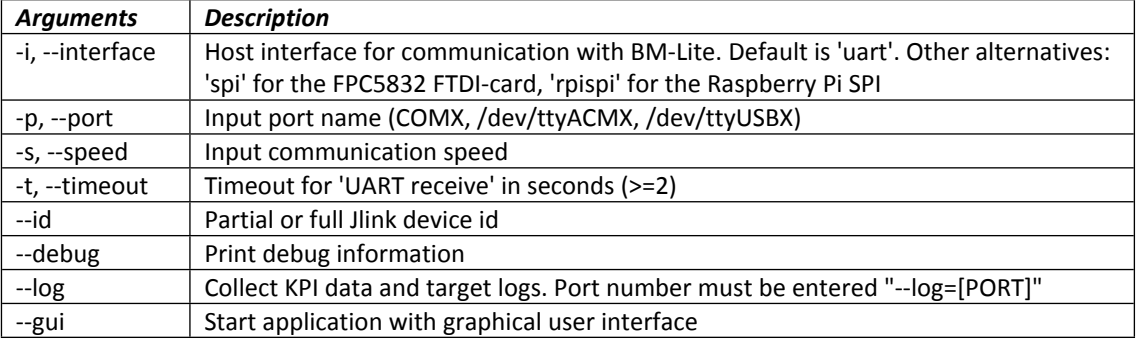

### **20.4 Startup procedure**

#### **20.4.1 SPI Startup example**

(Replace the comport name with the one you are using) Linux: sudo python3 ./bep\_ref.py -i spi -p /dev/ttyUSB0 Win: py ./bep ref.py -i spi -p COM5

#### **20.4.2 UART Startup example**

Note 1: Using BM-Lite with FW version 1.2 and later must start at baud rate 115200. The baudrate is configurable after start, see Command Description in Chapter 7. Using BM-Lite with older FW version 1.1 must use 921600. (see Chapter 18.2 for more information)

Note 2: UART is not possible to use, if using the flexcable provided in Fingerprints' BM-Lite Development Kit. To use UART you have to make sure to have a physical UART connection between BM-Lite and host.

(Replace the comport name with the one you are using) Linux: sudo python3 ./bep\_ref.py -i uart -p /dev/ttyUSB0 -s 115200

Win: py ./bep\_ref.py -i uart -p COM5 -s 115200

### **20.5 Example procedures**

After starting the bep\_ref.py application (see section 20.4), "Possible options" will be presented for controlling the BM-Lite.

*Note: Please follow the procedures in numerical order*

#### **20.5.1 Sanity check**

- 1. In the main options menu of bep ref.py, send command 'g' for 'System sub-menu' and then option 'a' for 'Get software version'.
- 2. If the communication is working properly, Fingerprints BM-Lite version number will be received.

#### **20.5.2 Performing Enroll**

- 1. In the main options menu of bep\_ref.py, send command 'a' for "Enroll finger".
- 2. You will receive the messages "Enroll Started" and "Place finger on the sensor".
- 3. Place your finger on the sensor. There is a timeout on this action which will trigger unless there

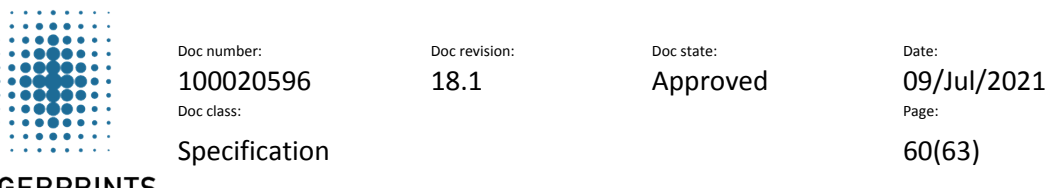

is a finger placed on the sensor after a given time period. If this happens, just try again.

- 4. When you've placed your finger on the sensor, you will receive the messages "Finger captured", "Image enrolled, X enrollments left" and "Waiting for finger not present".
- 5. Lift your finger from the sensor.
- 6. Repeat step 3-5 until enough images have been saved for a successful enrollment. This will be communicated with the message "Enroll finished. Finger enrolled".
- 7. Press enter to return to the main options menu.
- 8. To store your fingerprint template in the flash memory, send command 'd' for "Save template to flash and remove from RAM".
- 9. Enter a number which will be the enrolled fingerprint templates ID-number.
- 10. You will receive the message "Template saved with id 4. Template removed from RAM." Press enter to return to the main options menu. Your finger is now enrolled.

#### **20.5.3 Performing Identify on an enrolled finger**

- 1. In the main options menu of bep\_ref.py, send command 'b' for "Capture and identify by template".
- 2. You will receive the message "Place finger on the sensor".
- 3. Place your finger on the sensor. There is a timeout on this action which will trigger unless there is a finger placed on the sensor after a given time period. If this happens, just try again.
- 4. When you've placed your finger on the sensor, you will receive the messages "Finger captured", "Image extracted" and "Identify: match against id X" where X is the ID-number of your fingerprint template. If your finger does not match an enrolled template, you will instead receive the message "Identify: no match".
- 5. If no fingerprint templates are enrolled and you attempt to perform Identify, you will receive the error message "Failure. Result code -7, "Resources are not available". If that happens, please repeat the enrollment procedure to make sure you have successfully enrolled a fingerprint.
- 6. Congratulations, your product is now safeguarded by the most secure fingerprint sensor on the market.

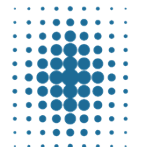

Doc number: Doc revision: Doc revision: Doc state: Date: 100020596 18.1 Approved 09/Jul/2021<br>
Doc class: Doc class: Page: Specification 61(63)

**FINGERPRINTS** 

## **21 Appendix – C-code reference application**

C-code reference application enables users to easily evaluate biometric functionality such as:

- Image capture
- Enroll procedure
- Identify

### **21.1 HW setup**

In order to use the C-code reference application, the FPC5832 SPI to USB device must be connected between BM-Lite and the PC.

When using the SPI interface; it is recommended to inhibit the UART interface by adding a pull-up (<300k) to the UART\_RX pin. *Note: A pull-up will possibly increase the power consumption.*

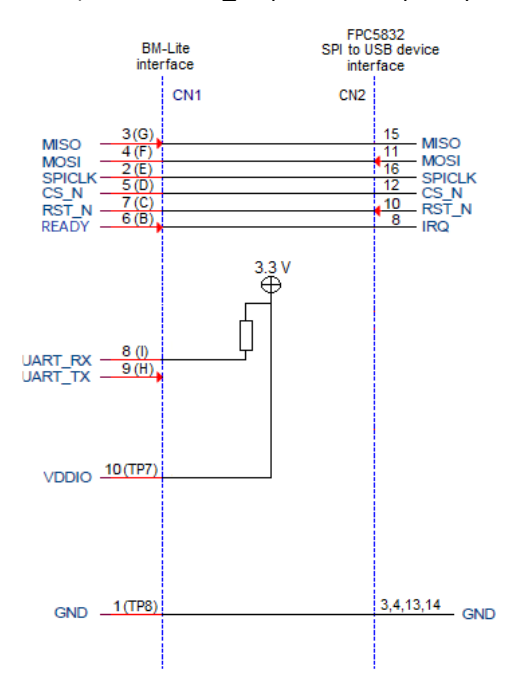

*Figure 39. FPC5832 connection details*

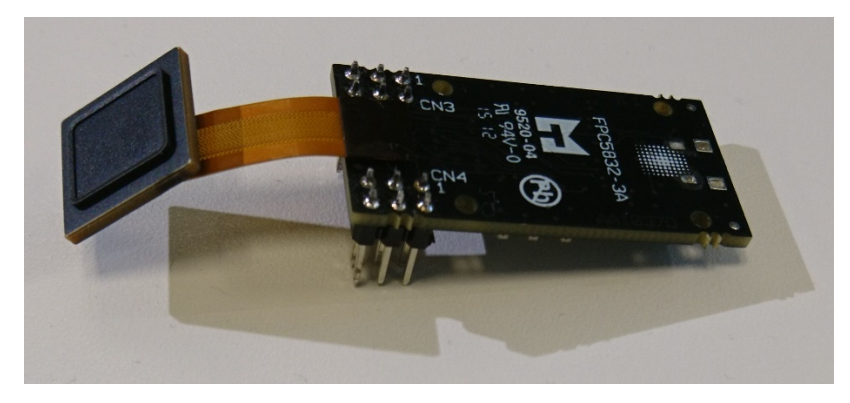

*Figure 40. BM-Lite with FPC5832*

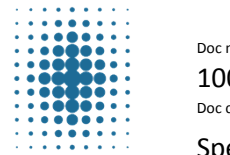

100020596 18.1 Approved 09/Jul/2021 Doc class: Page: Specification 62(63)

Doc number: Doc revision: Doc state: Date:

**FINGERPRINTS** 

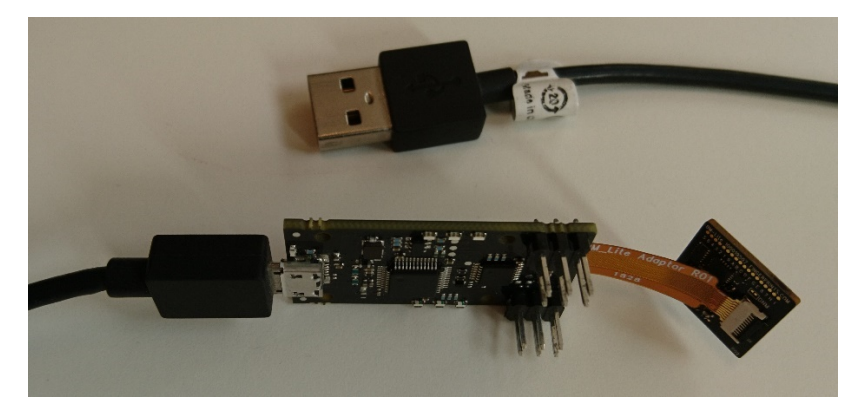

*Figure 41. BM-Lite with FPC5832 and USB-cable*

### **21.2 SW setup**

The FPC5832 uses standard FTDI drivers and should be automatically installed on both Linux and Windows when plugging it in.

### **21.2.1 Linux**

- 1. "sudo rmmod ftdi\_sio" and "sudo rmmod usbserial" needs to be run before starting the application.
- 2. Run bep\_host\_com with the appropriate arguments.

### **21.2.2 Windows**

1. Run bep host\_com.exe with the appropriate arguments.

### **21.3 Arguments for bep\_host\_com[.exe]**

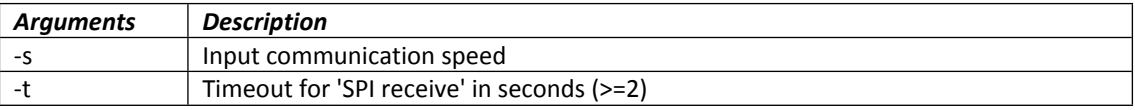

### **21.4 Startup procedure**

#### **21.4.1 SPI Startup example**

Linux: bep\_host\_com -s 1000000 Win: bep\_host\_com.exe -s 1000000

### **21.5 Example procedures**

After starting the bep\_host\_com application, "Possible options" will be presented for controlling the BM-Lite.

*Note: Please follow the procedures in numerical order*

#### **21.5.1 Sanity check**

- 1. In the main options menu, choose option 'h' for 'Get software version'.
- 2. If the communication is working properly, FPC BM-Lite version number will be received.

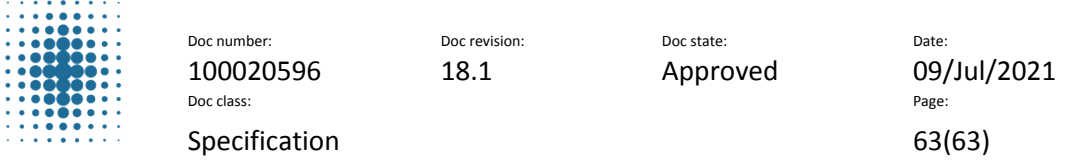

#### **21.5.2 Performing Enroll**

- 1. In the main options menu, choose option 'a' for "Enroll finger".
- 2. You will receive the messages "Enroll start".
- 3. Place your finger on the sensor. There is a timeout on this action which will trigger unless there is a finger placed on the sensor after a given time period. If this happens, just try again.
- 4. Lift your finger from the sensor.
- 5. Repeat step around 3 times until enough images have been saved for a successful enrollment. This will be communicated with the message "Command succeeded, press enter to continue".
- 6. Choose option 'd' to save template
- 7. Enter a number which will be the enrolled fingerprint template ID-number.
- 8. Press enter to return to the main options menu

#### **21.5.3 Performing Identify on an enrolled finger**

- 1. In the main options menu, choose option 'b' for "Capture and identify finger".
- 2. You will receive the message "Put finger on sensor".
- 3. Place your finger on the sensor.
- 4. When you've placed your finger on the sensor, you will receive the message "Match with template id: X" where X is the ID-number of your fingerprint template. If your finger does not match an enrolled template, you will instead receive the message "No match".
- 5. If no fingerprint templates are enrolled and you attempt to perform Identify, you will receive the error message "Command failed with error code No Resource (-7) ". If that happens, please repeat the enrollment procedure to make sure you have successfully enrolled a fingerprint.
- 6. Congratulations, your product is now safeguarded by the most secure fingerprint sensor on the market.

## **X-ON Electronics**

Largest Supplier of Electrical and Electronic Components

*Click to view similar products for* [Fingerprint Sensor Modules](https://www.x-on.com.au/category/embedded-solutions/sensor-modules/fingerprint-sensor-modules) *category:*

*Click to view products by* [Fingerprints](https://www.x-on.com.au/manufacturer/fingerprints) *manufacturer:* 

Other Similar products are found below :

[SEN-14518](https://www.x-on.com.au/mpn/sparkfun/sen14518) [SEN0188](https://www.x-on.com.au/mpn/dfrobot/sen0188) [4651](https://www.x-on.com.au/mpn/adafruit/4651) [4690](https://www.x-on.com.au/mpn/adafruit/4690) [751](https://www.x-on.com.au/mpn/adafruit/751) [UTC-510P-F01E](https://www.x-on.com.au/mpn/advantech/utc510pf01e) [100018754](https://www.x-on.com.au/mpn/fingerprints/100018754) [T9-9](https://www.x-on.com.au/mpn/kneron/t99) [MIKROE-4347](https://www.x-on.com.au/mpn/mikroelektronika/mikroe4347) [MIKROE-1722](https://www.x-on.com.au/mpn/mikroelektronika/mikroe1722) [101020057](https://www.x-on.com.au/mpn/seeedstudio/101020057) [101020713](https://www.x-on.com.au/mpn/seeedstudio/101020713) [29126](https://www.x-on.com.au/mpn/parallax/29126) [SEN0348](https://www.x-on.com.au/mpn/dfrobot/sen0348) [SEN-14585](https://www.x-on.com.au/mpn/sparkfun/sen14585) [SEN-15338](https://www.x-on.com.au/mpn/sparkfun/sen15338) [SEN-17151](https://www.x-on.com.au/mpn/sparkfun/sen17151)